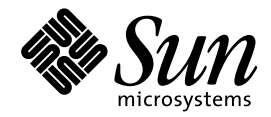

# メールシステムの管理

Sun Microsystems, Inc. 901 San Antonio Road Palo Alto, CA 94303 U.S.A. 650–960–1300

> Part No: 805-5822–10 1998 年 11 月

本製品およびそれに関連する文書は著作権法により保護されており、その使用、複製、頒布および逆コンパイルを制限するライセンスの もとにおいて頒布されます。日本サン・マイクロシステムズ株式会社の書面による事前の許可なく、本製品および関連する文書のいかな る部分も、いかなる方法によっても複製することが禁じられます。

本製品の一部は、カリフォルニア大学からライセンスされている Berkeley BSD システムに基づいていることがあります。UNIX は、X/ Open Company, Ltd. が独占的にライセンスしている米国ならびに他の国における登録商標です。フォント技術を含む第三者のソフ トウェアは、著作権により保護されており、提供者からライセンスを受けているものです。

RESTRICTED RIGHTS: Use, duplication, or disclosure by the U.S. Government is subject to restrictions of FAR 52.227–14(g)(2)(6/87) and FAR 52.227–19(6/87), or DFAR 252.227–7015(b)(6/95) and DFAR 227.7202–3(a).

本製品に含まれる HG 明朝 L と HG ゴシック B は、株式会社リコーがリョービイマジクス株式会社からライセンス供与されたタイプ フェースマスタをもとに作成されたものです。平成明朝体 W3 は、株式会社リコーが財団法人 日本規格協会 文字フォント開発・普及セ<br>ンターからライセンス供与されたタイプフェースマスタをもとに作成されたものです。また、HG 明朝 L と HG ゴシック B の補助漢字 部分は、平成明朝体 W3 の補助漢字を使用しています。なお、フォントとして無断複製することは禁止されています。

Sun、Sun Microsystems、SunSoft、SunDocs、SunExpress、SunOS、OpenWindows、DeskSet、ONC、NFS は、米国およびその他の国 における米国 Sun Microsystems, Inc. (以下、米国 Sun Microsystems 社とします) の商標もしくは登録商標です。

サンのロゴマークおよび Solaris は、米国 Sun Microsystems 社の登録商標です。

すべての SPARC 商標は、米国 SPARC International, Inc. のライセンスを受けて使用している同社の米国およびその他の国における商標 または登録商標です。SPARC 商標が付いた製品は、米国 Sun Microsystems 社が開発したアーキテクチャに基づくものです。

OPENLOOK、OpenBoot、JLE は、日本サン・マイクロシステムズ株式会社の登録商標です。

Wnn は、京都大学、株式会社アステック、オムロン株式会社で共同開発されたソフトウェアです。

Wnn6 は、オムロン株式会社で開発されたソフトウェアです。(Copyright OMRON Co., Ltd. 1998 All Rights Reserved.)

ATOK は、株式会社ジャストシステムの登録商標です。

ATOK7 は株式会社ジャストシステムの著作物であり、ATOK7 にかかる著作権その他の権利は、すべて株式会社ジャストシステムに帰属 します。

ATOK8 は株式会社ジャストシステムの著作物であり、ATOK8 にかかる著作権その他の権利は、すべて株式会社ジャストシステムに帰属 します。

本書で参照されている製品やサービスに関しては、該当する会社または組織に直接お問い合わせください。

OPEN LOOK および Sun Graphical User Interface は、米国 Sun Microsystems 社が自社のユーザおよびライセンス実施権者向けに開発し ました。米国 Sun Microsystems 社は、コンピュータ産業用のビジュアルまたはグラフィカル・ユーザインタフェースの概念の研究開発 における米国 Xerox 社の先駆者としての成果を認めるものです。米国 Sun Microsystems 社は米国 Xerox 社から Xerox Graphical User Interface の非独占的ライセンスを取得しており、このライセンスは米国 Sun Microsystems 社のライセンス実施権者にも適用されます。

DtComboBox ウィジェットと DtSpinBox ウィジェットのプログラムおよびドキュメントは、Interleaf, Inc. から提供されたものです。 (Copyright (c) 1993 Interleaf, Inc.)

「現状のまま」をベースとして提供され、商品性、特定目的への適合性または第三者の権利の非侵害の黙示の保証を含みそれに 限定されない、明示的であるか黙示的であるかを問わない、なんらの保証も行われないものとします。

本製品が、外国為替および外国貿易管理法 (外為法) に定められる戦略物資等 (貨物または役務) に該当する場合、本製品を輸出または日 本国外へ持ち出す際には、日本サン・マイクロシステムズ株式会社の事前の書面による承諾を得ることのほか、外為法および関連法規に 基づく輸出手続き、また場合によっては、米国商務省または米国所轄官庁の許可を得ることが必要です。

原典: *Mail Administraion Guide*

Part No: 805-3480-10

Revision A

© 1998 by Sun Microsystems, Inc.

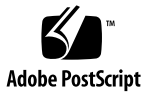

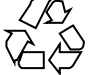

# 目次

はじめに **vii**

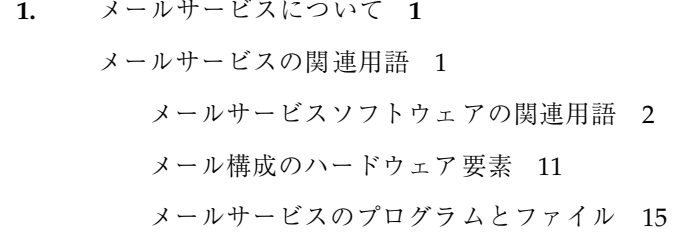

- **2.** メールサービスの設定と管理 **27**
	- メールシステムの計画 27
		- ローカルメール専用 28
		- リモートモードにおけるローカルメール 29
		- ローカルメールとリモート接続 29
		- 2 つのドメインと 1 つのゲートウェイ 31

メールサービスの設定 32

- ▼ メールサーバーを設定する方法 33
- ▼ メールクライアントを設定する方法 34
- ▼ メールホストを設定する方法 35
- ▼ メールゲートウェイを設定する方法 37

sendmail 構成ファイルの構築 38

▼ 新しい sendmail.cf ファイルを構築する方法 38

目次 **iii**

メール別名の作成 39

- ▼ NIS+ mail aliases テーブルの内容を表示する方法 39
- ▼ コマンド行から NIS+ mail\_aliases テーブルへ別名を追加する方法 40
- ▼ NIS+ mail aliases テーブルを編集してエントリを追加する方法 41
- ▼ NIS+ mail\_aliases テーブルのエントリを変更する方法 42
- ▼ NIS+ mail aliases テーブルからエントリを削除する方法 43 NIS mail.aliases マップを設定する方法 43 ローカルメール別名ファイルを設定する方法 44 キー付きマップファイルの作成方法 46 DNS を設定して sendmail で作業する方法 47 ポストマスタ別名を設定する方法 47
- メール待ち行列の管理 49
- ▼ 待ち行列を印刷する方法 49
- ▼ 待ち行列を強制処理する方法 49
- ▼ メール待ち行列のサブセットを実行する方法 49
- ▼ 待ち行列を移動する方法 49
- ▼ 古いメール待ち行列を処理する方法 50

.forward ファイルの管理 51

- ▼ .forward ファイルを無効にする方法 51
- ▼ .forward ファイルの検索パスを変更する方法 51
- ▼ /etc/shells の作成および生成方法 52

問題解決のヒント 53

- ▼ メール構成をテストする方法 53
- ▼ 別名をチェックする方法 54
- ▼ sendmail ルールセットをテストする方法 55
- ▼ 他のシステムへの接続を調べる方法 55

システムログ 56

その他の診断情報 58

**3.** sendmail のリファレンス **59**

sendmail の新しい機能 59

新しい構成ファイル 60

sendmail コマンド行オプションに対する変更内容 61

sendmail 構成ファイルオプションの変更内容 62

Solaris sendmail の相違点 64

sendmail のコンパイル時に使用するフラグ 64

sendmail の代替コマンド 64

構成ファイルのバージョンの定義 65

メールアドレス指定の動作 66

sendmail とネームサービスとの相互作用 67

ネームサービスに対する sendmail 要件を設定する方法 68

NIS と sendmail を使用する場合の設定の問題点 69

sendmail と同時に NIS と DNS を使用する場合の設定の問題 70

NIS+ と sendmail を使用する場合の設定の問題点 71

sendmail と同時に NIS+ と DNS を使用する場合の設定の問題点 72 この他のメール関連のトピック 73

メール別名ファイル 73

.forward ファイル 76

索引 **79**

# はじめに

このマニュアルでは、電子メールサービスの確立と管理維持に必要な概念や手順 について説明します。本書には sendmail の設定についての情報は掲載していませ  $h_{\circ}$ 

このマニュアルを使用する前に、Solaris™ ソフトウェアをインストールし、使用す る予定のネットワーク用ソフトウェアを設定しておく必要があります。

## 対象読者

このマニュアルはメールサービスの設定と管理維持などを担当するシステム管理者 を対象としています。このマニュアルの内容のほとんどは、経験のあるシステム管 理者向けになっていますが、管理者を目指す方々や Solaris プラットフォームが初め てというユーザーにとっても役立つ情報を取り上げています。

# 内容構成

第 1 章では、メールサービスの概要について述べています。メールサービスの設 定や管理に必要な概念や用語について詳しく解説します。

第 2 章では、メールサービスの設定と管理に必要な手順について説明します。問題 解決のヒントも取り上げています。

第 3 章では、 sendmail の Solaris 版について説明します。

**vii**

# 関連マニュアル

本書で参照する関連マニュアルを次に示します。

- 『*TCP/IP とデータ*通信』
- 『Solaris のシステム管理 (第 1 巻)』
- 『*Solaris* のシステム管理 *(*第 *2* 巻*)*』
- *『sendmail,* 第 2 版』 (Bryan Costales 著、O'Reilly & Associates, Inc., 1997)
- 『*A Directory of Electronic Mail Addressing and Networks*』 (Donnalyn Frey、 Rick Adams 共著、O'Reilly & Associates, Inc., 1993)

# その他の情報源

sendmail に関する、その他の情報源は以下のとおりです。

- http://www.sendmail.org-sendmailのホームページ
- http://www.sendmail.org/faq— sendmail の FAQ
- http://www.sendmail.org/m4/readme.html— 新しい sendmail 設定 ファイル用の README
- $\blacksquare$  http://www.sendmail.org/sun-specific/migration+sun.html 2.6 sendmail と Solaris 7 sendmail 違い

# マニュアルの注文方法

SunDocs™ プログラムでは、米国 Sun Microsystems™, Inc. (以降、Sun™ とします) の 250 冊以上のマニュアルを扱っています。このプログラムを利用して、マニュア ルのセットまたは個々のマニュアルをご注文いただけます。

マニュアルのリストと注文方法については、米国 SunExpressTM , Inc. のインター ネットホームページ http://www.sun.com/sunexpress にあるカタログセクショ ンを参照してください。

# 表記上の規則

このマニュアルでは、次のような字体や記号を特別な意味を持つものとして使用し ます。

表 **P–1** 表記上の規則

| 字体または記号            | 意味                                                         | 例                                                               |
|--------------------|------------------------------------------------------------|-----------------------------------------------------------------|
| AaBbCc123          | コマンド名、ファイル名、ディレ<br>クトリ名、画面上のコンピュータ<br>出力、またはコード例を示しま<br>す。 | .loqin ファイルを編集します。<br>1s -a を使用してすべてのファイ<br>ルを表示します。<br>system% |
| AaBbCc123          | ユーザーが入力する文字を、画面<br>上のコンピュータ出力とは区別し<br>て示します。               | system% su<br>password:                                         |
| AaBbCc123          | 変数を示します。実際に使用する<br>特定の名前または値で置き換えま<br>す。                   | ファイルを削除するには、rm<br>filename と入力します。                              |
| $\lceil$ $\rfloor$ | 参照する書名を示します。                                               | 『コードマネージャ・ユーザーズ<br>ガイド』を参照してください。                               |
| FШ                 | 参照する章、節、ボタンやメ<br>ニュー名、または強調する単語を<br>示します。                  | 第5章「衝突の回避」を参照して<br>ください。<br>この操作ができるのは、「スー<br>パーユーザー だけです。      |
|                    | 枠で囲まれたコード例で、テキス<br>トがページ行幅を越える場合、<br>バックスラッシュは継続を示しま<br>す。 | sun% grep ' <sup>^</sup> #define \<br>XV VERSION STRING'        |

ただし AnswerBook2TM では、ユーザーが入力する文字と画面上のコンピュータ出力 は区別して表示されません。

コード例は次のように表示されます。

■ C シェルプロンプト

**ix**

system% **command y**|**n** [*filename*]

■ Bourne シェルおよび Korn シェルのプロンプト system\$ **command y**|**n** [*filename*]

■ スーパーユーザーのプロンプト

system# **command y**|**n** [*filename*]

[ ]は省略可能な項目を示します。上記の場合、*filename* は省略してもよいことを示し ます。

| は区切り文字 (セパレータ) です。この文字で分割されている引数のうち 1 つだけ を指定します。

キーボードのキー名は英文で、頭文字を大文字で示します (例: Shift キーを押しま す)。ただし、キーボードによっては Enter キーが Return キーの動作をします。

ダッシュ (-) は 2 つのキーを同時に押すことを示します。たとえば、Ctrl-D は Control キーを押したまま D キーを押すことを意味します。

# 一般規則

- このマニュアルでは、英語環境での画面イメージを使っています。このため、実 際に日本語環境で表示される画面イメージとこのマニュアルで使っている画面イ メージが異なる場合があります。本文中で画面イメージを説明する場合には、日 本語のメニュー、ボタン名などの項目名と英語の項目名が適宜、併記されていま す。
- 「x86」という用語は、一般に Intel 8086 ファミリに属するマイクロプロセッサを 意味します。これには、Pentium、Pentium Pro の各プロセッサ、および AMD と Cyrix が提供する互換マイクロプロセッサチップが含まれます。このマニュア ルでは、このプラットフォームのアーキテクチャ全体を指すときに「x86」 という用語を使用し、製品名では「Intel 版」という表記で統一しています。

<sup>第</sup> **1** <sup>章</sup>

# メールサービスについて

電子メールサービスの設定と維持管理は複雑な作業であり、ネットワークの日常の 運用にとっても不可欠です。ネットワーク管理者は、既存のメールサービスを拡張 したり、新規のネットワークやサブネットワークにメールサービスを設定すること が必要なこともあります。ネットワークでのメールサービスの計画に役立つよう に、この章ではメールサービスの概念について説明し、典型的なメール構成の設定 に必要な作業を手短かに述べます。

- 1ページの「メールサービスの関連用語」
- 11ページの「メール構成のハードウェア要素」
- 15ページの「メールサービスのプログラムとファイル」
- 66ページの「メールアドレス指定の動作」

## メールサービスの関連用語

メールファイルとプログラムに加え、メールサービスを構築するにはその他多数の 構成要素が必要です。次の節ではこれらの構成要素と、それらを説明するのに使用 される用語の一部を定義します。

最初の節では、メール配信システムのソフトウェア部分を説明するのに使用される 用語を定義します。その次の節では、メール構成におけるハードウェアシステムの 機能について取り上げます。

**1**

## メールサービスソフトウェアの関連用語

ここでは、メールシステムのソフトウェアの構成要素について説明します。サービ スには次のものがあります。

- メールユーザーエージェント
- メール転送エージェント
- メール配信エージェント それ以外のソフトウェアの構成要素には、ドメイン名、メールアドレス、メール ボックス、そしてメールの別名があります。

## メールユーザーエージェント

「メールユーザーエージェント」は、ユーザーと sendmail プログラムなどのメー ル転送エージェントとの間のインタフェースとして機能します。Solaris オペレー ティング環境に搭載されているメールユーザーエージェント は、/usr/bin/mail、/usr/bin/mailx、\$OPENWINHOME/bin/mailtool、およ び /usr/dt/bin/dtmail です。

### メール転送エージェント

「メール転送エージェント」は、メールメッセージのルーティングとメールアドレ スの解釈を行います。Solaris オペレーティング環境ソフトウェアの転送エージェン トは sendmail です。転送エージェントは次の機能を実行します。

- メールユーザーエージェントからメッセージを受信する
- 宛先アドレスを認識する
- 適切な配信エージェントを選択してメールを配信する
- 他のメール転送エージェントからのメールを受信する

### メール配信エージェント

「メール配信エージェント」は、メールの配信プロトコルを実行するプログラムで す。Solaris オペレーティング環境に搭載されているメール配信エージェントについ ては以下に述べます。

■ UUCP メール配信エージェントは uux を使用してメールを配信します。

■ 標準の Solaris リリースでは mail.local である、ローカルメール配信エージェ ントを配信します。

### メールプログラム

「メールプログラム」は sendmail 独自の用語です。メール配信エージェントはカ スタマイズできます。メールプログラムは sendmail によって使用され、カスタ マイズしたメール配信エージェントまたはメール転送エージェントの特定のインス タンスを指定します。

ネットワークのすべてのシステムの sendmail.cf ファイルには、少なくても 1 つ のメールプログラムを指定する必要があります。

smtp メールプログラムは SMTP を使用してメッセージを転送します。SMTP はイ ンターネットで使用される標準のメールプロトコルです。SMTP メールヘッダーは 次のようになります。

```
To: paul@phoenix.stateu.edu
From: Iggy.Ignatz@eng.acme.com
```
同じドメインの 2 人のユーザー間でメールが送信されると、ヘッダーは次のように なります。

```
To: Irving.Who@eng.acme.com
From: Iggy.Ignatz@eng.acme.com
```
ドメイン外にメールを送信するとき、特にインターネット経由でメールボックスに 送信する必要がある場合は、SMTP を使用してください。

uucp-old メールプログラムはメッセージの配信に uux を使用しますが、ヘッダー をドメイン形式のアドレスでフォーマットします。To: 行と Cc: 行は SMTP ヘッ ダーとほぼ同様にドメインによってフォーマットされます。uucp ヘッダーは次 のようになります。

To: paul@phoenix.stateu.com From: ignatz@eng.acme.com

ドメイン形式の名前を処理し、理解できるシステムへの UUCP メールには uucp-uudom を使用してください。また、発信者はドメイン形式の名前を処理 し、インターネットからの返信を受信できるようにしておく必要があります。 uucp-old メールプログラムはヘッダーでは感嘆符を用いるアドレスを使用しま す。これはオリジナルのメールプログラムの 1 つであり、ヘッダーは次のようにな ります。

To: edu!stateu!phoenix!paul From: acme!ignatz

sendmail.cf ファイルにメールプログラム仕様を提供して、他のメール配信エー ジェントを定義できます。メールプログラムに関して は、/usr/lib/mail/README にも記載してあります。

## ドメイン名

「ドメイン」は、ネットワークアドレスの命名のためのディレクトリ構造です。電 子メールのアドレスにもドメインが使われています。電子メールのアドレスは、次 のようなフォーマットになっています。

*user@subdomain. ... .subdomain2.subdomain1.top-level-domain*

アドレスの @ 記号より左の部分はローカルアドレスです。ローカルアドレスには次 の情報が含まれます。

- 別のメールトランスポートを使用するルーティング (たとえ ば、bob::vmsvax@gateway または smallberries%mill.uucp@gateway )
- 別名(たとえば、iggy.ignatz)

受信側のメールプログラムでアドレスのローカル部分を解釈する必要があります。

アドレスの @ 記号より右の部分は、ローカルアドレスが位置するドメインアドレス を示します。ドットはドメインアドレスの各部分を区切ります。ドメインは、組 織、物理的なエリア、地理的な領域などを表します。

ドメインアドレスは大文字と小文字を区別しません。アドレスのドメイン部分で大 文字、小文字、またはそれらを混用しても相違はありません。

ドメイン情報の順序は階層的です。つまり、アドレスがローカルであるほど @ 記号 に近づきます。

サブドメインの数が多いほど、宛先に関して提供される情報が詳細になります。 ファイルシステム階層におけるサブディレクトリがその上のディレクトリの中にあ ると解釈されるのと同様に、メールアドレス内の各サブドメインは、その右にある ドメインの中にあると解釈されます。

表 1–1 に米国における最上位のドメインを示します。

| ドメイン | 説明       |
|------|----------|
| Com  | 企業       |
| Edu  | 教育機関用    |
| Gov  | 米国の政府機関  |
| Mil  | 米国の軍事機関  |
| Net  | ネットワーク組織 |
| Org  | 非営利組織    |

表 **1–1** 米国の最上位のドメイン

Donnalyn Frey および Rick Adams による『*A Directory of Electronic Mail Addressing and Networks*』(O'Reilly & Associates, Inc., 1993) には、国際的な最上位 のドメインアドレスリストが載っており、定期的に更新されています。

メールの配信においては、名前空間のドメイン名とメールドメイン名は一致しない ことがあります。しかし、DNS ドメイン名とメールドメイン名は同じでなければな りません。sendmail プログラムは、デフォルトでドメイン名から最初の構成要素 を取り除き、メールドメイン名とします。たとえば、NIS+ ドメイン名が bldg5.eng.acme.com であれば、そのメールドメイン名は eng.acme.com となり ます。

注 **-** メールドメインアドレスは大文字と小文字の区別をしませんが、名前空間のド メイン名は異なります。メールと名前空間のドメイン名を設定するときは、小文字 を使うのが最善です。

#### メールアドレス

「メールアドレス」には、受信者の名前と、メールメッセージが配信されるシステ ムが含まれます。

ネームサービスを使用しない小さなメールシステムを管理する場合、メールのアド レス指定は簡単です。つまり、ログイン名がユーザーを一意に識別します。

ただし、複数のメールボックスと、複数のドメインを持つ複数のメールシステムを 管理する場合、または外部に UUCP (またはその他の) メール接続がある場合は、 メールアドレス指定はもっと複雑になります。メールアドレスには「経路依存型」 と「経路非依存型」があり、2 つの混用も可能です。経路依存のアドレス指定は、 古い仕様に基づいており、ほとんどの場合は必要なく、また望ましくありません。

#### 経路に依存しないアドレス指定

経路に依存しないアドレス指定では、電子メールメッセージの発信者は、受信者の 名前と最終の宛先アドレスを指定する必要があります。経路に依存しないアドレス は通常インターネットのような高速ネットワークで使用されます。さらに、新しい UUCP 接続はドメイン形式の名前を頻繁に使用します。経路に依存しないアドレス は次のようなフォーマットになります。

*user*@*host*.*domain*

UUCP 接続は次のアドレスフォーマットで使用できます。

*host*.*domain*!*user*

コンピュータのドメイン階層命名方式が普及したため、経路に依存しないアドレス がより一般的になってきました。実際、以下に示すように、最も一般的な経路に依 存しないアドレスはホスト名を省略し、電子メールメッセージの最終宛先の識別を ドメインネームサービスにまかせています。

#### *user*@*domain*

ルートに依存しないアドレスでは、まず @ 記号を検索し、ドメイン階層を右 (最上 位) から左 (@ 記号の右側にある最も固有なアドレス) へと読み取ります。

経路依存のアドレス指定

経路依存のアドレス指定では、電子メールメッセージの発信者が、ローカルアドレ ス (通常はユーザー名) とその最終の宛先、および最終の宛先に到達するためにメッ セージが通らなければならない経路を指定する必要があります。経路依存のアドレ スは、UUCP ネットワーク上では一般的に使用され、フォーマットは次のとおりで す。

```
path!host!user
```
電子メールアドレスの一部に感嘆符がある場合は、常に経路のすべて (またはその一 部) が発信者によって指定されています。経路依存のアドレスは常に左から右に読み ます。

この場合、電子メールアドレスは、次のようになります。

venus!acme!sierra!ignatz

これは、ignatz というユーザーに送信されたメールは、venus というシステムに まず送られ、それに引き続いて、acme、sierra に転送されることを示しています (これはあくまでも実在する経路ではないので注意してください)。 4 つのメールハ ンドラのいずれかが機能しないときは、メッセージは遅れるか、配信できないとし て戻されます。

uucp メールプログラムを通してメールが送信される場合、アドレス指定は経路依 存に制限されません。uucp メールプログラムによっては、経路に依存しないアドレ ス指定も処理します。

#### メールボックス

「メールボックス」は、電子メールメッセージの最終宛先であるメールサーバー内 のファイルです。メールボックスの名前は、ユーザー名、またはポストマスタ (郵便 局長) のような特定の職務を持つ人にメールを届ける場所の名前でもかまいません。 メールボックスは、ユーザーのローカルシステムかリモートのメールサーバーのい ずれかの /var/mail/*username* ファイルにあります。ただし、いずれの場合でも、 メールボックスはメールが配信されるシステム上にあります。

ユーザーエージェントがメールスプールからメールを取り出し、ローカルメール ボックスに容易に格納できるように、メールは常にローカルファイルシステムに配

信される必要があります。ユーザーのメールボックスの宛先として、NFS でマウン トされたファイルシステムを使用しないでください。特にリモートサーバーから /var/mail ファイルシステムをマウントしているメールクライアントには、直接 メールを送信しないでください。この場合ユーザー宛のメールは、クライアントの ホスト名ではなく、メールサーバーにアドレス指定する必要があります。 NFS で マウントされたファイルシステムは、メールの配信と処理に問題を起こすことがあ ります。/var/mail を NFS でマウントしたクライアントは「リモートモード」と なり、サーバーにメールの送信と受信を行うように要求を出します。

/etc/mail/aliases ファイルと NIS や NIS+ といったネームサービスは、電子 メールのアドレスに別名を作成するメカニズムを持っているため、ユーザー は、ユーザーのメールボックスの正確なローカル名を知る必要はありません。

表 1–2 に、特殊な目的のメールボックスに対する共通の命名規則をいくつか示しま す。

| フォーマット                                                                                        | 説明                                                                                                    |
|-----------------------------------------------------------------------------------------------|----------------------------------------------------------------------------------------------------|
| username                                                                                      | 多くの場合、ユーザー名はメールボックス名と同じ                                                                                        |
| Firstname, Lastname<br>Firstname Lastname<br>Firstinitial . Lastname<br>Firstinitial Lastname | ユーザー名は、ドット (または下線) でファーストネームと<br>ラストネームに区切ったフルネームか、またはファースト<br>ネームがイニシャルで、ドット (または下線) でイニシャル<br>とラストネームを区切ったもの |
| postmaster                                                                                    | ユーザーは、postmaster のメールボックスに質問を送っ<br>たり、問題点を報告したりできる。通常は各サイトとド<br>メインに postmaster メールボックスがある                     |
| MAILER-DAEMON                                                                                 | sendmail は、MAILER-DAEMON 宛てのメールを自動的にポ<br>ストマスタに送る                                                              |
| aliasname-request                                                                             | -request で終わる名前は、配布リストの管理アドレス。<br>このアドレスは、配布リストを管理する人にメールをリ<br>ダイレクトする                                         |
| owner-aliasname                                                                               | owner- で始まる名前は、配布リストの管理アドレス。こ<br>のアドレスは、メールエラーを処理する人にメールをリ<br>ダイレクトする                                          |

表 **1–2** メールボックス名のフォーマットについての規則

表 **1–2** メールボックス名のフォーマットについての規則 続く

| フォーマット       | 説明                                                                                                    |
|--------------|----------------------------------------------------------------------------------------------------|
| owner-owner  | この別名は、エラーを戻す先の owner-aliasname の別名が<br>ない場合に使用される。このアドレスは、メールエラーを<br>処理する人にメールをリダイレクトし、大量の別名を管理<br>する任意のシステムで定義される                                                                                                    |
| local%domain | パーセント記号 (%) は、メッセージがその宛先に着くと展開<br>されるローカルアドレスを示す。ほとんどのメールシステ<br>ムは、 * 記号つきのメールボックス名を全メールアドレスと<br>して翻訳する。≈は @ と置き換えられ、メールはそれに応<br>じてリダイレクトされる。多くの人が s を使用するが、こ<br>れは正式な標準ではない。雷子メールの世界では「パーセ<br>ントハック」と呼ばれている。この機能は、メールに問題<br>が起った場合にデバッグに使用されることが多い |

バージョン 8 から、所有者別名が存在する場合には、グループ別名に送信された メールの封筒の送信者は、所有者別名から拡張されたアドレスに変更されるようにな りました。この変更によって、メールエラーは、送信者に返送されるのではなく、 別名の所有者に送信されるようになりました。別名に送信したメールは、配信時 に、別名の所有者から来たようにみえます。つまり、別名宛てではなく、直接返信 が必要な場合には、ユーザーは、自らを識別するように注意する必要があります。 次の別名のフォーマットは、この変更に関連したいくつかの問題に対応します。

```
mygroup: :include:/pathname/mygroup.list
owner-mygroup: mygroup-request
mygroup-request: sandys, ignatz
```
この例では、mygroup の別名が、このグループの実際のメール別名で す。owner-mygroup の別名は、エラーメッセージを受信しま す。mygroup-request の別名は、管理の要求に使用してください。この構造 は、mygroup の別名に送信されたメールでは、封筒の送信者が mygroup-request に変更されることを意味します。

## 別名

別名 (alias) とは、もう 1 つの別の名前を指します。電子メールでは、メールボック スの位置を割り当てたり、メールリストを定義するために、 別名を使用できます。

大きなサイトでは、メール別名は、メールボックスの位置を定義するのが普通で す。メール別名を作成するのは、企業で個人のアドレスの一部としてメールストッ プを設定するのと似ています。メールストップを提供しない場合は、メールは中 央アドレスに配信されます。建物内のどこにメールを配信するかを決定するには、 別の作業が必要となり、ミスをする可能性が増えます。たとえば、同じ建物に Kevin Smith という名前の人が 2 人いる場合、どちらの Kevin も、別の Kevin 宛の メールを受け取る可能性が高くなります。

メールリストを作成するときは、なるべくドメインの位置に依存しないアドレスを 使用してください。別名ファイルの移植性と柔軟性を高めるため、別名エントリを できる限り一般的でシステムに依存しない形式にしてください。たとえば、システ ム mars のドメイン eng.acme.com に ignatz というユーザー名がある場合、別 名は ignatz@mars ではなく、ignatz@eng としてください。ユーザー ignatz が システム名を変更しても、eng ドメインには存在し続ける場合、システム名の変更 を反映するように別名ファイルを更新する必要はありません。

別名エントリを作成するときは、1 行ごとに 1 つの別名を入力します。ユーザーの システム名を含むエントリは 1 つだけにしてください。たとえば、ユーザー ignatz には、次のエントリを作成できます。

```
ignatz: iggy.ignatz
iggyi: iggy.ignatz
iggy.ignatz: ignatz@mars
```
ローカル名やドメインに別名を作成できます。たとえば、システム mars にメール ボックスがあり、ドメイン planets 内のユーザー fred の別名エントリでは、 NIS+ 別名テーブルに次のエントリを作成できます。

fred: fred@planets

ドメイン外のユーザーを含むメールリストを作成するときは、ユーザー名とドメイ ン名を持つ別名を作成してください。たとえば、システム privet のドメイン mgmt.acme.com に smallberries というユーザー名がある場合、別名は smallberries@mgmt.acme.com とします。

送信者の電子メールアドレスは、メールがユーザードメイン外に発信されるとき は、完全に修飾されたドメイン名に自動的に変換されます。

別名ファイルの使用

NIS+ mail\_aliases テーブル、NIS aliases マップ、または、ローカルの /etc/mail/aliases ファイルでグローバルに使用するメール別名を作成します。 また、同じ別名ファイルを使ってメールリストを作成して管理することができま す。

メールサービスの構成に応じて、NIS または NIS+ ネームサービスを使って別名を 管理し、グローバル aliases データベースを維持したり、ローカルの /etc/mail/aliases ファイルをすべて同時に更新することにより、別名を同一に できます。

また、ユーザー自身が別名を作成して使用できます。ユーザーは、別名をユーザー だけが使用できるようにローカル ~/.mailrc ファイルで作成することも、誰でも 使用できるようにローカル /etc/mail/aliases ファイルで作成することもできま す。ユーザーは通常は、NIS または NIS+ 別名ファイルを作成したり管理したりは できません。

## メール構成のハードウェア要素

メール構成では次の 3 つの要素が必要ですが、これらは同じシステムで組み合わせ ることも、別のシステムで提供することもできます。

- メールホスト
- メールサーバー (1つ以上)
- メールクライアント

ユーザーがドメイン外のネットワークと通信をするためには、4 番目の要素である メールゲートウェイを追加する必要があります。

図 1–1 には、一般的な電子メール構成を示しますが、ここでは基本的な 3 つのメー ル要素とメールゲートウェイが使用されています。以下の節では、各要素が何であ るかを示してその説明を行います。

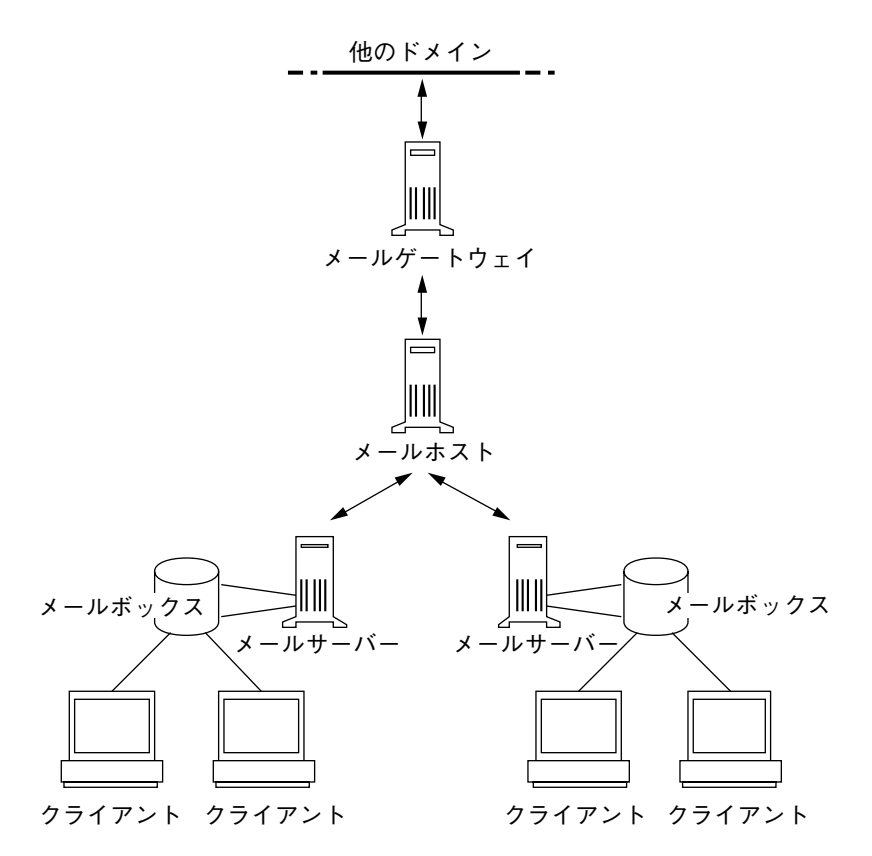

図 1–1 一般的な電子メール構成

#### メールホスト

「メールホスト」は、ネットワーク上でメインのメールマシンとして指定するマシ ンです。これはサイトにおいて、他のシステムでは配信できないメールを転送する ためのマシンになります。hosts データベースにシステムをメールホストとして指 定するには、ローカルの /etc/hosts ファイルか、ネームサービスのホストファイ ルで、IP アドレスの右に mailhost を追加します。メールホストシステムで は、main.cf ファイルもメール構成ファイルとして使用する必要があります。

メールホストとして適切なのは、ローカルエリアネットワーク上のシステムで、電 話回線に PPP または UUCP リンクを設定するためのモデムがあるものです。また ネットワークからインターネットのグローバルネットワークへのルーターとして構 成されたシステムも適しています (PPP、UUCP およびルーターの詳細は、『*TCP/IP* とデータ通信』を参照)。ローカルネットワーク上のシステムにモデムがない場合 は、システムの 1 つをメールホストに指定してください。

サイトの中には、タイムシェアリング構成でネットワークに接続されていないスタ ンドアロンのマシンを使用するものがあります。つまり、スタンドアロンのマシン が、シリアルポートに接続された端末として機能する場合です。このような構成で は、スタンドアロンのシステムを 1 つのシステムネットワークのメールホストとし て扱うことで、電子メールを設定できます。

#### メールサーバー

「メールボックス」は単独のファイルで、特定ユーザー用の電子メールが含まれ ています。メールはユーザーのメールボックスが置かれている場所のシステム、つ まりローカルマシンかリモートサーバーに配信されます。「メールサーバー」 は、/var/mail ディレクトリにユーザーのメールボックスを保持しているいずれか のシステムになります。

メールサーバーはクライアントからすべてのメールをルーティングします。ク ライアントがメールを送信するときに、メールサーバーは配信のためそれを待ち行 列に入れます。メールが待ち行列に入れられたら、ユーザーはこれらのメールメッ セージを失わずに、クライアントをリブートしたり、電源を切ることができます。 受信者がクライアントからメールを受けとると、メッセージの「From」行のパスに は、メールサーバーの名前が含まれます。受信者が応答すると、その応答はユー ザーのメールボックスに送られます。メールサーバーとして適しているのは、ユー ザーにホームディレクトリを提供するシステムか、定期的にバックアップされるシ ステムです。

メールサーバーがユーザーのローカルシステムでない場合は、構成内で NFS ソフ トウェアを使用するユーザーは、/etc/vfstab ファイル (ルートアクセスがある場 合) を使用するか、オートマウンタを使用して、/var/mail ディレクトリをマウン トできます。NFS サポートが利用できない場合、ユーザーはサーバーにログインし てメールを読み込めます。

ネットワーク上のユーザーが、PostScript™ ファイル、オーディオファイル、DTP システムからのファイルなど他の形式のファイルを送信する場合は、メールボック スのメールサーバーには、さらに多くの領域を割り当てる必要があります。

全メールボックス用に 1 台のメールサーバーを設定する利点の一つは、バックアッ プが簡単になることです。数多くのシステムにメールを分散すると、バックアップ が難しくなります。 1 つのサーバーに多くのメールボックスを格納する際の欠点 は、そのサーバーの故障が多くのユーザーに影響することですが、バックアップの 簡便さは、この危険性を補って余りあります。

#### メールクライアント

「メールクライアント」は、メールサーバーでメールを受信し、ローカルの /var/mail のないシステムです。これはリモートモードとして知られています。リ モートモードは、デフォルトでは /etc/mail/subsidiary.cf で使用すること ができます。

メールクライアントには、/etc/vfstab ファイルに適切なエントリがあり、メー ルサーバーからメールボックスをマウントするマウント先があることを確認する必 要があります。またクライアントの別名の宛先が、クライアントではなく、メール サーバーのホスト名になっていることを確認してください。

### メールゲートウェイ

「メールゲートウェイ」は、異なる通信プロトコルを実行するネットワーク間の接 続を処理したり、同じプロトコルを使用する異なるネットワーク間の通信を処理し たりするマシンです。たとえば、メールゲートウェイでは、Systems Network Architecture (SNA) プロトコルセットを実行するネットワークに、TCP/IP ネッ トワークを接続する場合もあります。

設定の最も簡単なメールゲートウェイは、同じプロトコルかメールプログラムを使 用する 2 つのネットワークを接続するものです。このシステムでは、sendmail が ドメインで受信者を見つけられないアドレスのあるメールを処理します。メール ゲートウェイがある場合、sendmail はこれを使用して、ドメイン外でメールの送 受信を行います。

2 つのネットワーク間には、図 1–2 に示すように内容の異なるメールプログラムを 使用してメールゲートウェイを設定できます。これをサポートするには、メール ゲートウェイシステムで sendmail.cf ファイルをカスタマイズする必要がありま すが、これは困難で時間のかかる作業になる場合もあります。

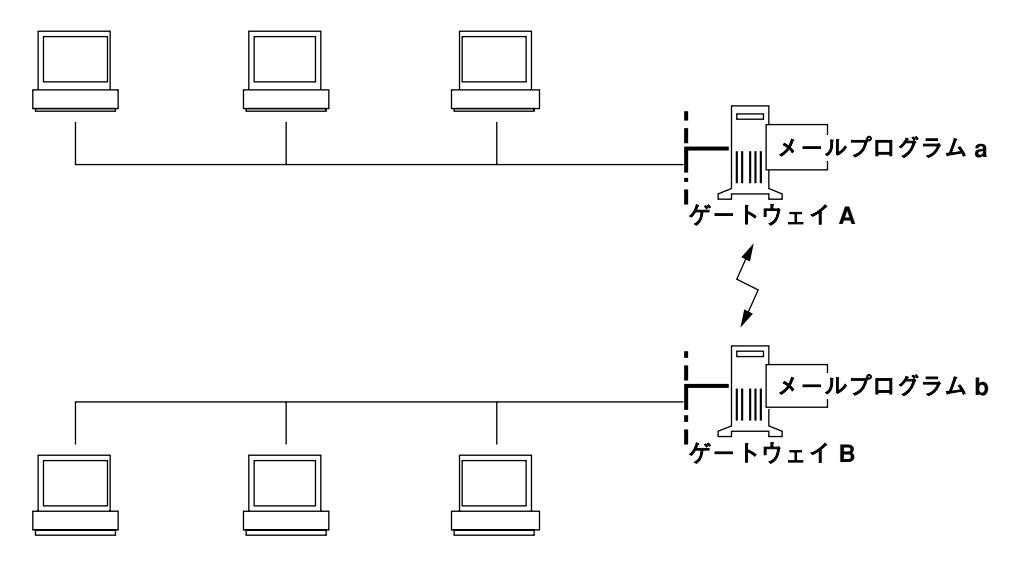

図 1–2 異なる通信プロトコル間のゲートウェイ

メールゲートウェイを設定する場合に、必要とするものに最も近いゲートウェイ構 成ファイルを見つけ、状況に合わせて修正する必要があります。

インターネットに接続できるマシンがある場合は、それをメールゲートウェイとし て構成できます。メールゲートウェイを構成するときは、まずサイトのセキュリ ティ要件を慎重に考慮する必要があります。社内ネットワークを外部と接続するに は、ファイアウォールゲートウェイを構築し、それをメールゲートウェイとして設 定する必要があるかもしれません。

# メールサービスのプログラムとファイル

メールサービスには、相互に対応する数多くのプログラムやデーモンが含まれてい ます。この節では、電子メールの管理に関するプログラムや用語、あるいは概念 について述べます。表 1–3 には、メールサービスに使用する /usr/bin ディレクト リの内容を示します。

表 **1–3** メールサービスに使用する /usr/bin ディレクトリの内容

| 名前       | 形式   | 説明                   |
|----------|------|----------------------|
| aliasadm | ファイル | NIS+ 別名マップを処理するプログラム |
| mail     | ファイル | ユーザーエージェント           |

表 **1–3** メールサービスに使用する /usr/bin ディレクトリの内容 続く

| 名前         | 形式   | 説明                                                                        |
|------------|------|---------------------------------------------------------------------------|
| mailcompat | ファイル | メールを SunOS 4.1 メールボックスフォーマットに格<br>納するフィルタ                                 |
| mailq      | リンク  | /usr/lib/sendmail へのリンクで、メール待ち行列<br>の表示に使用                                |
| mailstats  | ファイル | /etc/mail/sendmail.st ファイルに格納された<br>メール統計情報の読み込みに使用するプログラム (存<br>在する場合のみ) |
| mailx      | ファイル | ユーザーエージェント                                                                |
| mconnect   | ファイル | アドレスの検証とデバッグのためメールプログラムに<br>接続するプログラム                                     |
| newaliases | リンク  | /usr/lib/sendmail へのリンクで、別名ファイルの<br>バイナリ形式を作成するのに使用                       |
| rmail      | リンク  | /usr/bin/mail へのリンクで、メールの送信だけを<br>許可するのによく使用されるコマンド                       |
| vacation   | ファイル | メールへの自動応答を設定するコマンド                                                        |

表 1–4 に、/etc/mail ディレクトリの内容を示します。

表 **1–4** /etc/mail ディレクトリの内容

| 名前          | 形式   | 説明                                           |
|-------------|------|----------------------------------------------|
| Mail.rc     | ファイル | mailtool ユーザーエージェントのデフォルトの設定<br>値            |
| aliases     | ファイル | メール転送情報                                      |
| aliases.dir | ファイル | メール転送情報のバイナリ形式 (newaliases の実行<br>によって作成される) |
| aliases.paq | ファイル | メール転送情報のバイナリ形式 (newaliases の実行<br>によって作成される) |

表 **1–4** /etc/mail ディレクトリの内容 続く

| 名前            | 形式   | 説明                                                                      |
|---------------|------|-------------------------------------------------------------------------|
| mailx.rc      | ファイル | mailx ユーザーエージェントのデフォルトの設 定値                                             |
| main.cf       | ファイル | メインシステム用の構成ファイルの例                                                       |
| relay-domains | ファイル | リレーが可能なドメインの全リストが含まれている。<br>デフォルトでは、ローカルドメインだけが使用できる                    |
| sendmail.cf   | ファイル | メールルーティング用の構成ファイル                                                       |
| sendmail.cw   | ファイル | メールホスト用の別名の数が多すぎるときに作成可能<br>なオプションファイル                                  |
| sendmail.hf   | ファイル | SMTP HELP コマンドで使用するヘルプファイル                                              |
| sendmail.pid  | ファイル | リスニングデーモンの PID を表示するファイル                                                |
| sendmail.st   | ファイル | sendmail 統計情報ファイル。このファイルが存在す<br>ると、sendmail は各メールプログラムのトラフィッ<br>ク量をログする |
| sendmailvars  | ファイル | sendmail.cf からの名前空間の検索用のマクロとク<br>ラス定義を格納する                              |
| subsidiary.cf | ファイル | 下位システムに対する構成ファイルの例                                                      |

表 1–5 にメールサービスに使用する /usr/lib ディレクトリの内容を示します。

表 **1–5** メールサービスに使用する /usr/lib ディレクトリの内容

|            |      | $    \sqrt{2}$ $\sqrt{2}$ $\sqrt{2}$ $\sqrt{2}$ $\sqrt{2}$ $\sqrt{2}$ $\sqrt{2}$ $\sqrt{2}$ $\sqrt{2}$ $\sqrt{2}$ $\sqrt{2}$ $\sqrt{2}$ $\sqrt{2}$ $\sqrt{2}$ $\sqrt{2}$ $\sqrt{2}$ $\sqrt{2}$ $\sqrt{2}$ $\sqrt{2}$ $\sqrt{2}$ $\sqrt{2}$ $\sqrt{2}$ $\sqrt{2}$ $\sqrt{2}$ $\sqrt{2}$ $\sqrt{2$ |
|------------|------|----------------------------------------------------------------------------------------------------|
| 名前         | 形式   | 説明                                                                                                    |
| mail.local | ファイル | メールボックスにメールを配信するメールプログラ                                                                                                    |
| sendmail   | ファイル | メール転送エージェントとしても知られるルーティ<br>ングプログラム                                                                                                    |

/usr/lib ディレクトリ内は、sendmail.cf ファイルの構築に必要なファイルを すべて含むサブディレクトリです。このディレクトリの内容は、表 1–6 に示すとお りです。

表 **1–6** メールサービスに利用する /usr/lib/mailディレクトリの内容

| 名前                         | 形式                                         | 説明                                                                                                    |
|----------------------------|--------------------------------------------|----------------------------------------------------------------------------------------------------|
| <b>README</b>              | ファイル                                       | 構成ファイルを説明する文書                                                                                                    |
| сf                         | ディレク<br>$\upharpoonright$ 1]               | ホストのサイトに依存する、および<br>サイトに依存しない説明                                                                                                    |
| cf/main-v7sun.mc           | ファイル                                       | 主要な構成ファイル                                                                                                    |
| cf/makefile                | ファイル                                       | 新しい構成ファイルを作成する場合<br>の規則が含まれている                                                                                                    |
| cf/subsidiary-v7sun.mc     | ファイル                                       | /var/mail を別のホストから NFS<br>マウントするホストの構成ファイル                                                                                             |
| domain                     | ディレク<br>$\begin{bmatrix}1\\1\end{bmatrix}$ | サイトに依存するサブドメインの説<br>明                                                                                                    |
| domain/generic.m4          | ファイル                                       | Berkeley からのジェネリックドメイ<br>ンファイル                                                                                                    |
| domain/solaris-antispam.m4 | ファイル                                       | sendmail 関数を以前の Solaris 版<br>のようにする変更を伴うドメイン<br>ファイル。リレーがまったく使用で<br>きない場合を除いて、ホスト名が指<br>定されていない送信側アドレスは拒<br>否され、また解決されないドメイン<br>は拒否される |
| domain/solaris-generic.m4  | ファイル                                       | sendmail 関数を以前の Solaris 版<br>のようにする変更を伴うドメイン<br>ファイル (デフォルト)                                                                           |
| feature                    | ディレク<br>$\begin{bmatrix} 1 \end{bmatrix}$  | 特定のホスト用の特別な機能の定義<br>(機能の詳細な説明は README を参<br>照)                                                                                         |
| m4                         | ディレク<br>$\upharpoonright$ 1]               | サイトに依存しないインクルード<br>ファイル                                                                                                    |

表 **1–6** メールサービスに利用する /usr/lib/mailディレクトリの内容 続く

| 名前                    | 形式                                                | 説明                                                                                |
|-----------------------|---------------------------------------------------|-----------------------------------------------------------------------------------|
| mailer                | $\begin{bmatrix} 1 & 1 \end{bmatrix}$             | ディレク ローカル、smtp、uucp を含むメー<br>ルプログラムの定義                                            |
| ostype                | ディレク<br>$\begin{bmatrix} \cdot & 1 \end{bmatrix}$ | いろいろなオペレーティングシステ<br>ム環境を説明する定義                                                    |
| ostype/solaris2.m4    | ファイル                                              | ローカルメールプログラムを mail<br>に定義する                                                       |
| ostype/solaris2.ml.m4 |                                                   | ファイル ローカルメールプログラムを<br>mail.local に定義する(デフォル<br>$\vdash$                           |
| sh                    | ディレク<br>$\begin{bmatrix}1\\1\end{bmatrix}$        | m4 作成プロセスと移行支援プログ<br>ラムで使用するシェルスクリプト                                              |
| sh/check-permissions  | ファイル                                              | include: エイリアスと .forward<br>ファイルのアクセス権、および正確<br>なアクセス権に必要なこれらの親<br>ディレクトリのパスを確認する |
| sh/check-hostname     | ファイル                                              | sendmail が完全指定のホスト名を<br>判別できることを確認する                                              |

メールサービスは、その他のいくつかのファイルおよびディレクトリを使用しま す。これらを 表 1–7 に示します。

表 **1–7** メールサービスに使用するその他のファイル

| 名前                   | 形式   | 説明                                   |
|----------------------|------|--------------------------------------|
| sendmailvars.org dir | テーブル | sendmailvars $777/\nu$ NIS+<br>バージョン |
| /etc/shells          |      | ファイル 有効なログインシェルをリストする                |
| /usr/sbin/in.comsat  |      | ファイル メール通知デーモン                       |

表 **1–7** メールサービスに使用するその他のファイル 続く

| 名前                                        | 形式                   | 説明                                  |
|-------------------------------------------|----------------------|-------------------------------------|
| /usr/sbin/makemap                         | ファイル                 | 入力されたマップのバイナリフォー<br>マットを構築する        |
| /usr/sbin/sysloqd                         | ファイル                 | sendmail が使用するエラーメッ<br>セージログをとるデーモン |
| /usr/dt/bin/dtmail                        | ファイル                 | - CDE メールユーザーエージェント                 |
| /var/mail/mailbox1,<br>/var/mail/mailbox2 | ファイル                 | - 配信されたメールのメールボックス                  |
| /var/spool/mqueue                         | ディレク<br>$\lfloor$ 1] | 配信されないメール用の記憶領域                     |
| \$OPENWINHOME/bin/mailtool                | ファイル                 | ウィンドウベースのメールユー<br>ザーエージェント          |

これらのプログラムの組合せによるメールサービスが提供されていますが、その相 互作用を図 1–3 に簡略に示します。

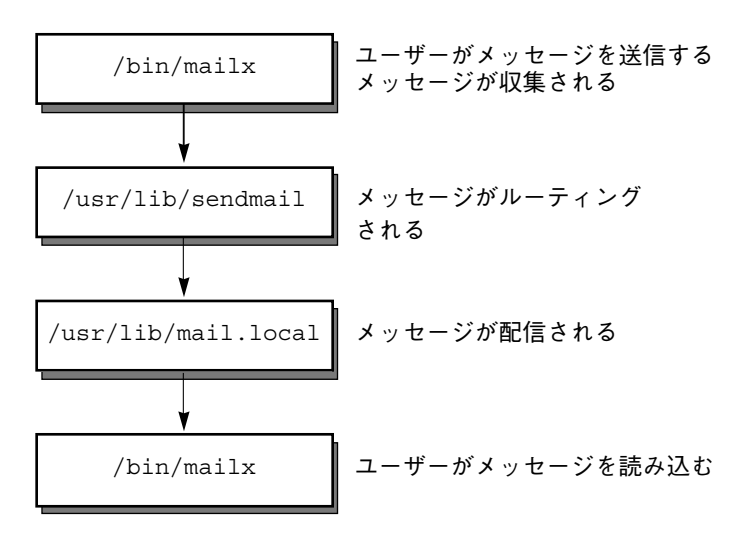

図 1–3 メールプログラムの相互作用

ユーザーは、mailx や mailtool などのプログラムを使用してメッセージを送信し ます。これらのプログラムの詳細については、mailx(1) または mailtool(1) の マニュアルページを参照してください。

メッセージは、メッセージを生成するのに使用されたプログラムにより収集さ れ、sendmail デーモンに渡されます。sendmail デーモンは、メッセージのアド レスを「解釈」し (識別可能なセグメントに分割)、構成ファイル /etc/mail/sendmail.cf からの情報を使用して、ネットワークの名前構文、別 名、転送情報、およびネットワークトポロジを決定します。sendmail はこの情報 を使用して、メッセージが受信者に到達する経路を決定します。

sendmail デーモンはメッセージを適切なシステムに渡します。ローカルシステム の /usr/lib/mail.local プログラムは、メッセージの受信者の /var/mail/*username* ディレクトリのメールボックスにメールを配信します。

受信者は、メールが届いたことが通知されるので、mail、mailx、mailtool など のプログラムを使用してこれを受け取ります。

### sendmail プログラム

sendmail プログラムは、TCP/IP や UUCP などの異なる通信プロトコルを使用で きます。また SMTP サーバー、メッセージキュー、メーリングリストも実装しま す。名前の解釈は、ドメインベースのネーミングとその環境で指定されている規則 の両方を処理できるパターンマッチングシステムで制御されます。

sendmail プログラムは、ドメインベースのネーミングと任意の (古い) 名前構文を 受け入れて、指定されている補完方法を使用して曖昧さを解決します。sendmail は共通点のないネーミングスキーム間でメッセージを変換することもできます。ド メインの手法は、物理的なネーミング対論理的なネーミングの問題を分離しま す。インターネットドメインのネーミングの規則の詳細は、『*TCP/IP* とデータ通 信』を参照してください。

他のネットワーク上のホストに対してローカルのように見えるネットワーク名を提 供するなど、その環境で指定されている技法によって特殊な場合を処理できます。

Solaris オペレーティング環境では、sendmail プログラムをメールルーターとして 使用します。sendmail は、電子メールメッセージの受信と配信を担当します。こ れは、mail、mailx、mailtool といったメール読み取りプログラムと、uucp のようなメールトランスポートプログラムの間のインタフェースです。sendmail プログラムは、ユーザーが送った電子メールメッセージを制御し、受信者のアドレ スを判断し、適切な配信プログラムを選び、配信エージェントが処理できるフォー

マットにアドレスを書き直し、必要に応じてメールヘッダーをフォーマットし直 し、最後に変換したメッセージを配信のためのメールプログラムに渡します。

注 **-** Solaris 2.4 以前の旧リリース版には、sendmail.mx と呼ばれるバイナリが含ま れていました。現在このプログラムは sendmail プログラムに含まれており、これ を有効にするには、/etc/nsswitch.conf のホストエントリに dns フラグを追加 します。詳細は、47ページの「DNS を設定して sendmail で作業する方法」 を参 照してください。

sendmail プログラムでは、メールルーティングに必要な 3 つのメカニズムをサ ポートしています。どのメカニズムを選択するかは、サーバーまたはドメイン全体 の変更なのか、または単に 1 人のユーザーの変更であるかによって決まります。ま た、異なる再ルーティングメカニズムを選択することにより、必要な管理レベルに 変更できます。

1 つめの再ルーティングメカニズムはエイリアシングです。エイリアシングとは、 使用するファイルのタイプに基づいて、サーバー全体、または名前空間全域ごとに 名前をアドレスに対応させるメカニズムです。名前空間の別名ファイルを使用する と、メール再ルーティングの変更を単一のソースで管理できますが、この変更が伝 達されるときに、遅延時間が発生する可能性があります。また、名前空間管理は、 通常、システム管理者の選択グループに限定されるため、一般ユーザーが実行でき る変更ではありません。サーバーの別名ファイルを通じて処理された再ルーティン グは、そのサーバーのスーパーユーザーによって管理されます。通常、この変更の 伝達に関連した遅延時間はほとんどみられませんが、この変更はローカルサーバー にしか反映されません。この制約事項は、メールのほとんどが 1 つのサーバーに送 信される場合には問題ありませんが、この変更を多数のメールサーバーに配信する 場合には、ネームサービスを使用した方が簡単です。これも一般ユーザーが実行で きる変更ではありません。

次のメカニズムは、転送と取り込みです。このメカニズムを使用すると、ユーザー はメールの再ルーティングを実行できます。転送を使用すると、ローカルユーザー は、着信メールを他のメールボックス、別のメールプログラム、あるいは他のメー ルホストにルーティングし直すことができます。このメール再ルーティングの形式 は、.forward ファイルを使用することによりサポートされます。これらのファイ ルの詳細は、76ページの「.forward ファイル」を参照してください。

最後の再ルーティングメカニズムは取り込みで、これを使用すると、別名リスト を、ルートアクセスを要求する代わりに、ユーザーによって保守できます。この メカニズムを提供するには、スーパーユーザーは、サーバー上の別名ファイル内に 適切なエントリを作成する必要があります。このエントリが作成されると、ユー

ザーは必要に応じてメールをルーティングし直すことができるようになります。取 り込みの詳細は、73ページの「/etc/mail/aliases」を参照してください。

図 1–4 は、sendmail がユーザー別名をどのように使用するかを示しま す。/usr/bin/mailx のようなメールを読み取るプログラムは、プログラム自身の 別名を持つことができ、それらはメッセージが sendmail に達する前に展開されま す。sendmail の別名は、多くの名前空間ソース (ローカルファイル、NIS、NIS+) からのものでも構いません。検索順序は nsswitch.conf ファイルによって決定さ れます。nsswitch.conf(4) のマニュアルページを参照してください。

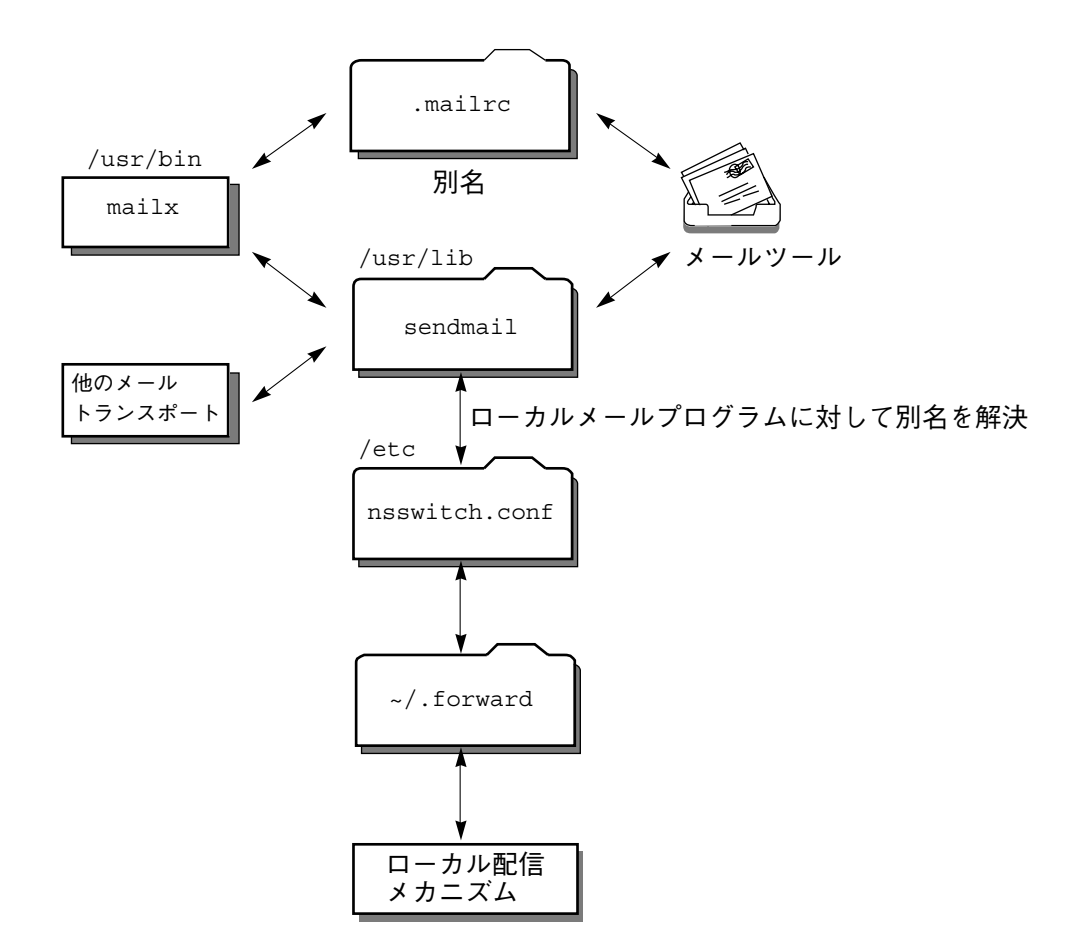

図 1–4 sendmail が別名を使用する方法

## sendmail プログラムの機能

sendmail プログラムには、次のような機能があります。

- sendmail には高い信頼性があります。すべてのメッセージを正しく配信す るように設計されています。どんなメッセージも完全に失われることはありませ ん。
- sendmail は、既存のソフトウェアを配信に随時使用します。
- sendmail は、1 つのネットワークタイプ (UUCP や Ethernet など) に複数の接続 を行う場合なども含め、複雑な環境を処理するように構成できます。sendmail は、名前とその構文をチェックし、どのメールプログラムを使用するかを判断し ます。
- 構成情報をコードにコンパイルする代わりに、構成ファイルを使用してメール構 成を制御します。
- ユーザーは独自のメーリングリストを管理できます。各ユーザーは、ドメイン全 体で有効な別名ファイル (通常、NIS または NIS+ によって管理されるドメイン全 体の別名の中にある) を修正することなく自分自身のメール転送を指定できます。
- 各ユーザーはカスタムメールプログラムを指定して着信メールを処理することが できます。こうすると、たとえば、「I am on vacation」というメッセージを返す といった機能を設定できます。 vacation(1) のマニュアルページを参照してく ださい。
- 1つのホストでアドレスを処理し、ネットワークトラフィックを削減します。

図 1–5 には、sendmail がメールシステムで他のプログラムと対話する方法を示し ます。

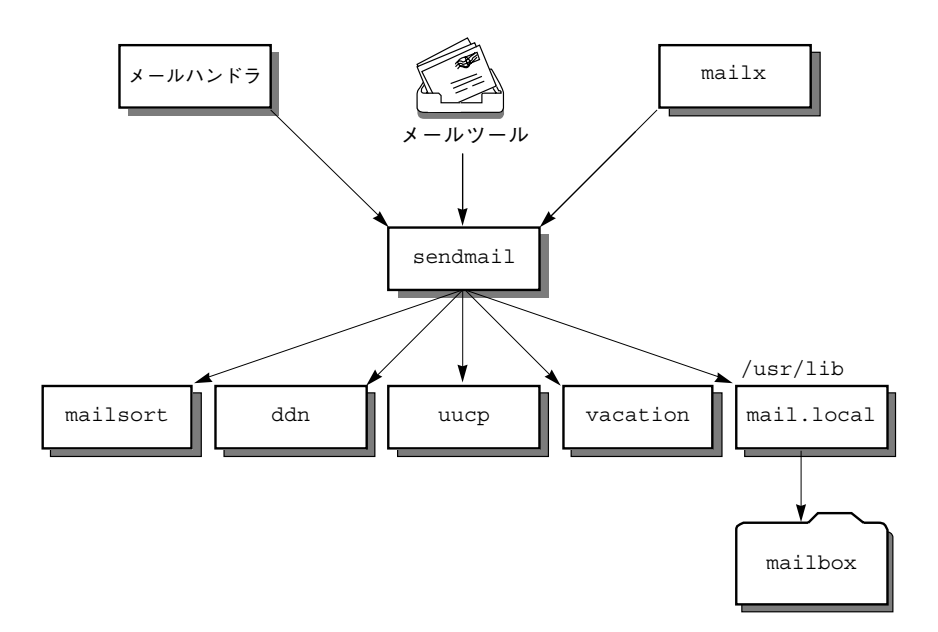

図 1–5 sendmail と他のメールプログラムとの対話

ユーザーは、メール生成プログラムおよび送信プログラムと対話します。メール送信 が依頼されると、メール生成プログラムは sendmail を呼び出し、sendmail は適 切なメールプログラムにメッセージを送ります。発信者の一部はネットワークサー バーであったり、またメールプログラムの一部はネットワーククライアントである ため、sendmail は、インターネットメールゲートウェイとしても使用できます。

## sendmail 構成ファイル

「構成ファイル」は、sendmail がその機能を実行する方法を制御します。構成 ファイルにより、配信エージェント、アドレスの変換の規則、およびメールヘッ ダーのフォーマットが選択されます。

sendmail プログラムは、/etc/mail/sendmail.cf ファイルの情報を使用して、 その機能を実行します。各システムには、/etc/mail ディレクトリにインストール されたデフォルトの sendmail.cf ファイルがあります。メールサーバーまたは メールクライアントのためにデフォルト構成ファイルを編集したり変更したりする 必要はありません。カスタマイズされた構成ファイルを必要とするシステムは、 メールホストとメールゲートウェイだけです。

Solaris オペレーティング環境には、以下に示すように、/etc/mail ディレクトリ に 2 つのデフォルト構成ファイルがあります。

- 1. メールホストまたはメールゲートウェイとして使用する 1 つのシステム (または 複数のシステム) を指定するための main.cf という名前の構成ファイル
- 2. subsidiary.cf という名前の構成ファイル (デフォルト sendmail.cf ファイ ルの複製コピー)

システムで使用する構成ファイルは、システムがメールサービスで果たす役割 によって異なります。

- メールクライアントまたはメールサーバーについては、デフォルト構成ファイル を設定または編集する必要はありません。
- メールホストやゲートウェイを設定するには、main.cf ファイルをコピーし、そ れを (/etc/mail ディレクトリで) sendmail.cf と名称変更します。次 に、sendmail.cf ファイルを再構成して、リレーメールプログラムを設定し て、メール設定に必要なホストパラメータをリレーします。

次に、サイトの要求に応じて変更が可能な構成パラメータをいくつか説明します。

- 時間値の指定
	- 読み取りのタイムアウトを指定します。
	- メッセージが待ち行列内にあり送信者に戻されるまでの未配信状態の時間を 指定します。
- 配信 (delivery) モードは、メールが配信される速さを指定します。
- 長いメッセージ、多くの受信者へのメッセージ、および長時間ダウンしている サイトへのメッセージを配信しないことにより、ロードを制限してロード時間内 の無駄を省きます。
- ログレベルは、どのような種類の問題をログするかを指定します。
<sup>第</sup> **2** <sup>章</sup>

# メールサービスの設定と管理

この章ではメールサービスを設定し、管理する方法について説明します。

メールサービスの管理についてまだ理解していない場合は、メールサービスの用 語や構造の紹介、またメールサービス構成の説明について、第 1 章を参照してくだ さい。

次の項目から特定の作業の手順が載っているページを探してください。

- 27ページの「メールシステムの計画」
- 33ページの「メールサーバーを設定する方法」
- 34ページの「メールクライアントを設定する方法」
- 35ページの「メールホストを設定する方法」
- 37ページの「メールゲートウェイを設定する方法」
- 39ページの「メール別名の作成」
- 49ページの「メール待ち行列の管理」
- 53ページの「問題解決のヒント」

# メールシステムの計画

この節では、4 つの基本的なメール構成のタイプについて説明し、各構成を設定す るために必要とされる作業について簡単に説明します。新しいメールシステムを設 定する必要がある場合や、既存のものを拡張しようとする場合、この節が役立ちま す。構成の最も基本的なケース (メールが完全にローカルで、外部との接続がない)

**27**

から始め、メールゲートウェイを持つ 2 つのドメインの構成へと、順に複雑なもの を取り上げます。

メールシステムを設定するには、構成とは関係なく、次の要素が必要です。

- 各システムごとの sendmail.cf 構成ファイル
- メールが格納される場所を各ユーザーに示すための別名を持つ別名ファイル
- ユーザーごとにメールファイルを格納 (またはスプール) するためのメールボック ス
- メールサービスを管理する個人用の postmaster 別名

構成ファイルや別名ファイルを設定する方法や、メールボックスを置く場所は、選 ぶ構成によって異なります。

システム管理者として、別名の更新とメールメッセージの転送の方法を決定してくだ さい。ユーザーがメールの転送要求やデフォルトのメール別名の変更要求を送る場 所として、aliases メールボックスを設定できます。システムで NIS または NIS+ を使用する場合、転送の管理は、ユーザーではなく管理者が行うことができます。

### ローカルメール専用

図 2–1 で示すように、最も単純なメール構成は、1 つのメールホストと、それに接 続する複数のワークステーションです。メールは完全にローカルです。すべてのク ライアントがローカルのディスクにメールを格納し、メールサーバーとして機能しま す。メールアドレスは /etc/mail/aliases ファイルを使って構文解析されます。

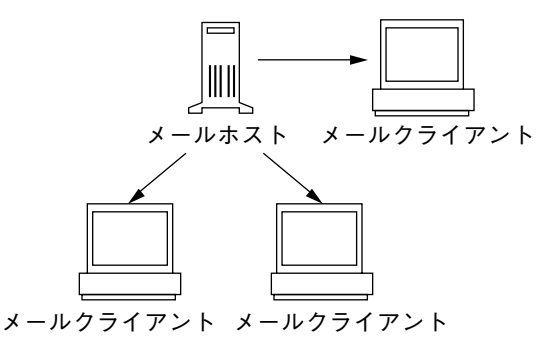

図 2–1 ローカルメール構成

この種のローカルメール構成を設定するには、以下が必要となります。

■ 各メールクライアントシステムでのデフォルトの /etc/mail/sendmail.cf ファイル (編集は不要)

- メールホストに指定されたサーバー (メールホストの /etc/hosts ファイルに mailhost.*domainname* を追加。NIS または NIS+ を実行していない場合は、すべ てのメールクライアントの /etc/hosts ファイルにメールホスト IP アドレス行 を追加)
- ローカルメールボックスを持つ任意のシステム上にある同じ内容の /etc/mail/aliases ファイル (NIS または NIS+ を実行していない場合)
- 各メールクライアントシステムでの /var/mail に、メールボックスを格納でき るだけの十分な領域

## リモートモードにおけるローカルメール

この構成では、各メールクライアントが、クライアントのメールボックスにメール のスプーリングが行える 1 つのメールサーバーから、メールをマウントします。こ のサーバーがメールホストになっても構いません。この構成では、各クライアント のメールボックスのバックアップが簡単に行えます。

この種類のメール構成を設定するには、以下の設定が必要です。

- 各メールクライアントシステムでのデフォルトの /etc/mail/sendmail.cf ファイル (編集は不要)
- メールホストとして指定されたサーバー (メールホストの /etc/hosts ファイル に mailhost.*domainname* を追加。NIS または NIS+ を実行していない場合は、 すべてのメールクライアントの /etc/hosts ファイルにメールホスト IP アドレ ス行を追加)
- ローカルメールボックスを持つ任意のシステムにある同じ内容の /etc/mail/aliases ファイル (NIS または NIS+ を実行していない場合)
- /var/mail ディレクトリをマウントするため、各メールクライアントの /etc/vfstab ファイルまたは /etc/auto\_direct (autofs が使用されている場 合) ファイルにエントリが必要
- メールサーバーの /var/mail でのクライアントのメールボックスを格納できる だけの十分な領域

### ローカルメールとリモート接続

小規模のネットワークにおける最も一般的なメール構成を図 2–2 に示します。1 つ のシステムが、メールサーバー、メールホスト、および外部へのメールゲー

トウェイを兼ねます。メールは /etc/mail/aliases ファイルを使って配信されま す。ネームサービスは必要ありません。

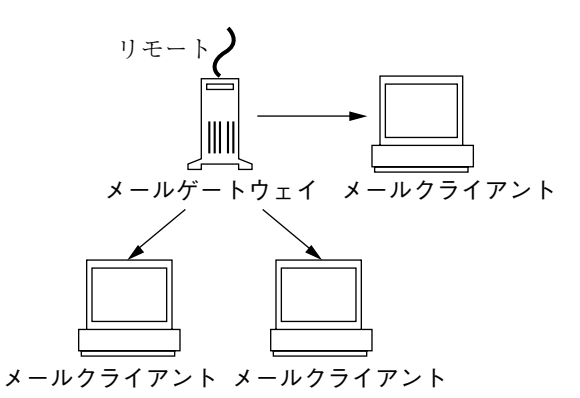

図 2–2 UUCP 接続を持つローカルメール構成

メールクライアントがメールホストの /var/mail からメールファイルをマウント する場合、この種のメール構成を設定するには、以下の条件が必要です。

- メールゲートウェイの main.cf ファイル (MX レコードが使用される場合には編 集は不要)
- 各メールクライアントシステムのデフォルト /etc/mail/sendmail.cf ファイ ル (編集は不要)
- メールホストに指定したサーバー (メールホストの /etc/hosts ファイルに mailhost.*domainname* を追加。NIS または NIS+ を実行していない場合は、すべ てのメールクライアントの /etc/hosts ファイルにメールホスト IP アドレス行 を追加)
- ローカルメールボックスを持つ任意のシステム上にある同じ内容の /etc/mail/aliases ファイル (NIS や NIS+ を実行していない場合)
- メールボックスがメールホストにあるときに、/var/mail ディレクトリをマウ ントするための各メールクライアントの /etc/vfstab ファイルか /etc/auto direct (autofs が使用されている場合) にあるエントリ
- メールサーバーの /var/mail にクライアントメールボックスを格納できるだけ の十分な領域

# **2** つのドメインと **1** つのゲートウェイ

図 2–3 に示したメール構成には、2 つのドメインと 1 つのメールゲートウェイがあ ります。この構成では、各ドメインのメールサーバー、メールホストおよびメール ゲートウェイ (複数も可) が、異なるシステムの場合も多くなります。メールの管 理や配信の過程をより簡単にするため、ネームサービスを使用します。

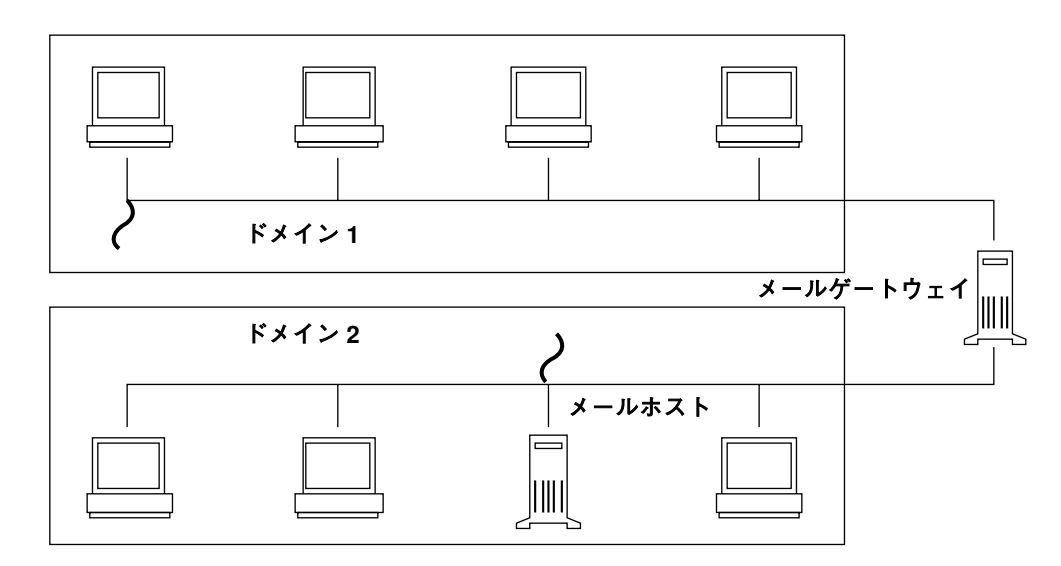

図 2–3 2 つのドメインと 1 つのゲートウェイ

メールクライアントがメールホストの /var/mail からメールファイルをマウント する場合、この種のメール構成を設定するには、以下の条件が必要です。

- 特別な規則が追加された、カスタマイズされた sendmail.cf ファイルを必要と する複雑なゲートウェイシステム
- メールゲートウェイに main.cf ファイル (MX レコードが使用される場合には編 集は不要)
- メールホストとして指定されたサーバー (メールホストの /etc/hosts ファイル に mailhost.*domainname* を追加。NIS や NIS+ を実行していない場合は、すべ てのメールクライアントの /etc/hosts ファイルにメールホスト IP アドレス行 を追加)
- ローカルメールボックスを持つ任意のシステム上にある同じ内容の /etc/mail/aliases ファイル (NIS や NIS+ を実行していない場合)
- ユーザーにメールが格納される場所 (NIS+ では mail\_aliases.org\_dir、NIS では別名マップ) を示す別名エントリ

- 各メールクライアントシステムに、デフォルトの /etc/mail/sendmail.cf ファイル (編集は不要)
- メールボックスがメールホストにあるときに、/var/mail ディレクトリをマウ ントするための各メールクライアントの /etc/vfstab ファイルまたは /etc/auto direct (autofs が使用されている場合) ファイルにエントリが必要
- メールサーバーの /var/mail に、クライアントのメールボックスを格納できる だけの十分な領域

# メールサービスの設定

サイトが企業外の電子メール (email) サービスに接続していないか、または企業が 1 つのドメイン内にある場合は、メールサービスを比較的容易に設定できます。

メールでは、ローカルメール用に 2 種類の構成と、ドメイン外のネットワークとの 通信用にさらに 2 つの構成が必要です。これらの構成は、同じシステムで組み合わ せるか、または別のシステムで提供できます。表 2–1 の機能を使用するには、サイ ト上のシステムを設定する必要があります。

表 **2–1** メール構成

| 構成        | 説明                                                                                                    |
|-----------|----------------------------------------------------------------------------------------------------|
| メールクライアント | メールクライアントとは、メールボックスがメールサーバーにあ<br>るユーザーを指す                                                                                   |
| メールサーバー   | メールサーバーは、メールボックスを /var/mail ディレクトリに<br>格納する                                                                                 |
| メールホスト    | 少なくとも 1 つのメールホストが必要。メールホストはむずかしい<br>雷子メールアドレスを解釈し、ドメイン内でメールを再度ルーティ<br>ングする                                                  |
| メールゲートウェイ | メールゲートウェイは、ドメイン外の異なる通信ネットワーク間を<br>接続したり、異なる通信ネットワーク間を接続したりする。ゲー<br>トウェイを設定する場合は、必要なゲートウェイ構成ファイルに<br>近いものを探して、それを状況に合わせて修正する |

メールサービスの設定を始める前に、メールサーバー、メールホスト、およびメー ルゲートウェイとして機能するシステムを選びます。サービスを提供するすべての

メールクライアントのリストも作成し、メールボックスの位置を入れてください。 このリストは、ユーザーのメール別名を作成するときに有用です。これらの各シス テムの持つ機能の詳細は、第 1 章を参照してください。便宜のために、どのシステ ムがメールサーバー、メールホスト、およびメールゲートウェイとして適している かのガイドラインをこのあとの節でも再度説明します。

設定を簡単にするために、この章では、個々のメールサーバー、メールホスト、 メールクライアント、およびリレーホストを設定するのに必要な操作を示します。 メールサービス構成のシステムが複数の機能構成で動作する場合、システムのタイ プごとに適切な操作説明に従ってください。たとえば、メールホストとメールサー バーの機能が同じシステムにある場合は、そのシステムをメールホストとして設定 するための指示に従い、次に同じシステムをメールサーバーとして設定するための 指示に従ってください。

注 **-** 次のメールサーバーとメールクライアントの設定の手順は、メールボックスが NFS でマウントされているときに適用されます。ただし、通常、メールボックスは ローカルにマウントされた /var/mail ディレクトリで管理されます。この場合、 このあとの手順は必要ありません。

# ▼ メールサーバーを設定する方法

メールサーバーはローカルユーザーにメールサービスを提供するだけなので、設定 には特別な手順は必要ありません。ユーザーはパスワードファイルか名前空間にエ ントリが必要です。そのエントリは、メールの配信用にローカルのホームディレク トリが ~/.forward をチェックできるために必要です。このためにホームディレク トリサーバーがしばしばメールサーバーとして設定されます。

メールサーバーは、クライアントからのすべてのメールのルーティングを行いま す。メールサーバーに必要な唯一のリソースは、クライアントメールボックスのた めの十分なスプール空間です。リモートのマウントでは、/var/mail ディレクトリ を使用できるようにする必要があります。

この作業のために、/etc/dfs/dfstab ファイルをチェックして /var ディレクト リがエクスポートされていることを確認します。

**1.** share と入力して **Return** キーを押します。

/var ディレクトリが共用になっていれば、これで終了です。/var ディレクト リがエクスポートされていなければ、次の手順に進みます。

**2.** share -F nfs /var/mail と入力して **Return** キーを押します。

**3.** ファイルシステムを永久的に共用するには、/etc/dfs/dfstab を編集して、手 順 **2** で使用したコマンド行を追加します。

注 **-** mail.local プログラムは、メッセージが初めて配信されたときに /var/mail ディレクトリでメールボックスを自動的に作成します。メールクライア ントのために個々のメールボックスを作成する必要はありません。

# ▼ メールクライアントを設定する方法

メールクライアントは、メールボックスがメールサーバーにあ り、/etc/mail/aliases ファイルのメール別名がメールボックスの位置を指し ているメールサービスのユーザーです。

- **1.** メールクライアントのシステムでスーパーユーザー になります。
- **2.** メールクライアントのシステムで /var/mail マウントポイントがあることを確 認します。
- **3.** メールサーバーから /var/mail ディレクトリをマウントします。 メールディレクトリが自動的にマウントされるか、ブート時にマウントされま す。
	- **a.** /var/mail を自動的にマウントするには、/etc/auto\_direct を編集して 下記のようなエントリを追加します。

/var/mail -rw,hard,actimeo=0 *server*:/var/mail

**b.** ブート時に /var/mail をマウントするには、etc/vfstab ファイルを編集 して、メールサーバーに /var/mail ディレクトリのエントリを追加し、そ れをローカルの /var/mail ディレクトリにマウントします。

*server*:/var/mail - /var/mail nfs - no rw,hard,actimeo=0

システムをリブートするたびに、クライアントのメールボックスが自動的に マウントされます。クライアントのメールボックスをマウントするには、シ ステムをリブートする前に、mountall と入力します。

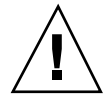

注意 **-** NFS サーバーからメールをマウントするときは、メールボックスのロック とアクセスが適切に行われるように、actimeo=0 オプションを含める必要がありま す。

- **4.** システム管理ツール **(admintool)** を使用して /etc/hosts ファイルを編集し、 メールサーバーのエントリを追加します。 ネームサービスを使用している場合には、この手順は不要です。
- **5.** 別名ファイルの **1** つにクライアントのエントリを追加します。 異なるタイプのメール構成に対してメール別名を作成する方法については、39 ページの「メール別名の作成」を参照してください。

注 **-** mail.local プログラムは、メッセージが初めて配信されるときに /var/mail ディレクトリでメールボックスを自動的に作成します。メールク ライアントのために個々のメールボックスを作成する必要はありません。

# ▼ メールホストを設定する方法

メールホストは、電子メールアドレスを解決し、ドメイン内でメールを再度ルー ティングします。メールホストに適しているシステムは、ドメイン外または親ド メインに接続されているシステムです。

- **1.** メールホストシステムでスーパーユーザーになります。
- **2.** ホスト名の構成を確認します。
	- 次のように check-hostname スクリプトを実行し、sendmail が、このサー バーの完全指定ホスト名を識別できるかどうかを確認します。

# **/usr/lib/mail/sh/check-hostname** hostname phoenix OK: fully qualified as phoenix.eng.acme.com

このスクリプトによる完全指定ホスト名の識別ができなかった場合は、完全指定 ホスト名を、/etc/hosts 内のホストの最初の別名として追加する必要がありま す。

**3.** 管理ツールを使用して /etc/hosts ファイルを編集します。

IP アドレスとメールホストシステムのシステム名の後に、mailhost と mailhost.*domainname* を追加します。このシステムがメールホストシステムと して指定されます。*domainname* は、このコマンド (/usr/lib/sendmail -bt -d0 </dev/null) で出力されるサブドメイン名と

同じにする必要があります。

```
# /usr/lib/sendmail -bt -d0 </dev/null
Version 8.9.0+Sun
Compiled with: MAP_REGEX LOG MATCHGECOS MIME7TO8 MIME8TO7 NAMED_BIND
               NDBM NETINET NETUNIX NEWDB NIS NISPLUS QUEUE SCANF SMTP
               USERDB XDEBUG
============ SYSTEM IDENTITY (after readcf) ============
     (short domain name) $w = phoenix
 (canonical domain name) $j = phoenix.eng.acme.com
       (subdomain name) $m = eng.acme.com
             (node name) $k = phoenix
========================================================
```
**4.** ホストファイルの **1** つに新規メールホストのエントリを作成します。

NIS または NIS+ を使用する場合は、mailhost および mailhost.*domainname* と呼ばれるホスト別名を含むエントリを、新規メールホストのホストエントリに 追加します。

NIS または NIS+ を使用しない場合は、ネットワーク上の各システム用 に、/etc/hosts にエントリを作成する必要があります。エントリでは、必ず *IP address mailhost\_name* mailhost mailhost.*domainname* というフォーマット を使用してください。

**5.** cp /etc/mail/main.cf /etc/mail/sendmail.cf と入力して **Return** キーを 押します。 これにより、/etc/mail/main.cf ファイルがコピーされ、名前が変更されま す。

**6.** sendmail を再起動し、メール構成をテストします。

詳細は、53ページの「メール構成をテストする方法」を参照してください。

# メールゲートウェイを設定する方法

メールゲートウェイは、ドメイン外のネットワークとの通信を管理します。送信側 メールゲートウェイ上のメールプログラムは、受信側システムのメールプログラム と同じでなければなりません。

メールゲートウェイに適しているシステムは、Ethernet および電話回線に接続され ているシステムか、またはインターネットへのルーターとして設定されているシス テムです。メールホストをメールゲートウェイとして設定するか、または別のシス テムをメールゲートウェイとして設定できます。複数のメールゲートウェイを自分 のドメイン用として設定できます。UUCP 接続がある場合は、UUCP 接続をメール ゲートウェイとするシステム (1 つまたは複数のシステム) を設定してください。

- **1.** メールゲートウェイでスーパーユーザーになります。
- **2.** cp /etc/mail/main.cf /etc/mail/sendmail.cf と入力して **Return** キーを 押します。

このコマンドにより、main.cf ファイルがコピーされ、名前が変更されます。

**3.** ホスト名の構成を確認します。

次のように check-hostname スクリプトを実行し、sendmail が、このサー バーの完全指定ホスト名を識別できるかどうかを確認します。

# **/usr/lib/mail/sh/check-hostname** hostname phoenix OK: fully qualified as phoenix.eng.acme.com

このスクリプトによる完全指定ホスト名の識別ができなかった場合は、完全指定 ホスト名を、/etc/hosts 内のホストの最初の別名として追加する必要がありま す。

**4.** sendmail を再起動し、メール構成をテストします。 53ページの「メール構成をテストする方法」を参照してください。

# sendmail 構成ファイルの構築

sendmail 構成ファイルを作成するプロセスが変わりました。構成ファイルの管理 が、多くのサイトで簡単になります。sendmail.cf ファイルの古いバージョンは まだ使用できますが、適当な時期に新しいシステムに移行することをお勧めしま す。新しいプロセスの詳細は、/usr/lib/mail/README で説明します。

▼ 新しい sendmail.cf ファイルを構築する方法

**1.** 変更しようとする構成ファイルのコピーを作成します。

```
# cd /usr/lib/mail/cf
# cp main-v7sun.mc myhost.mc
```
**2.** 必要に応じて新しい構成ファイルを編集します **(**たとえば、*myhost*.mc など**)**。

**3.** m4 を使用して構成ファイルを構築します。

```
# cd /usr/lib/mail/cf
# /usr/ccs/bin/make myhost.cf
```
**4.** −C オプションを使用して、新しい構成ファイルをテストし、新しいファイルを 指定します。

# **/usr/lib/sendmail -C /usr/lib/mail/cf/***myhost***.cf -v testaddr </dev/null**

このコマンドは testaddr にメッセージを送り、その一方で稼動時にメッセー ジを表示します。システム上で sendmail サービスを再起動せずに、送信メー ルだけがテストできます。まだメールを処理していないシステムでは、53ページ の「メール構成をテストする方法」に記載される、完全なテスト手順を使用して ください。

**5.** オリジナルのコピーを作成した後に新しい構成ファイルをインストールします。

# **cp /etc/mail/sendmail.cf /etc/mail/sendmail.cf.save** # **cp /usr/lib/mail/cf/***myhost***.cf /etc/mail/sendmail.cf**

**6.** sendmail サービスを再起動します。

# **pkill -HUP sendmail**

# メール別名の作成

aliasadm コマンドを使用してユーザーのメール別名を作成できます。メール別名 はドメイン内で一意でなければなりません。この節では、コマンド行を使用して メール別名テーブルから別名を検索する方法と、NIS+、NIS、DNS、またはローカ ルシステムのためにメール別名を作成する方法について説明します。あるいは、 admintool から Database Manager アプリケーション (Solaris とは別パッケージ) を 使用して aliases データベース上でこれらの作業を行うことができます。

また、データベースファイルは、makemap を使用してローカルメールホスト用に作 成できます。これらのデータベースファイルの使用により、NIS または NIS+ など の名前空間を使用する場合の利点をすべて提供できるわけではありませんが、デー タの検索速度は、ローカルファイルを使用するよりも速くなります。

# ▼ NIS+ mail\_aliases テーブルの内容を表示する 方法

aliasadm コマンドを使用するには、root、mail\_aliases テーブルを所有する NIS+ グループのメンバー、またはテーブルを作成したユーザーでなければなりませ ん。

**NIS+** mail\_aliases テーブルの全体の内容を表示する

♦ aliasadm -l と入力して **Return** キーを押します。

これにより、別名によるアルファベット順に別名テーブルの内容が表示されます。

注 **-** 大きな別名テーブルがある場合、全体の内容の表示には、やや時間がかかるこ とがあります。特定のエントリを検索する場合は、grep 検索機能を使用して特定 のエントリを探し出すことができるように、出力をパイプを通して grep コマンド に入力してください (aliasadm -l | grep *entry*)。

**NIS+** mail\_aliases テーブルの個々のエントリを表示する

♦ aliasadm -m *alias* と入力して **Return** キーを押します。

別名エントリが表示されます。

```
# aliasadm -m ignatzignatz: ignatz@saturn
# Alias for Iggy Ignatz
```
注 **-** aliasadm -m オプションは、別名が完全に同じものだけを表示します。部分的 に同じ文字列は表示しません。aliasadm -m オプションではメタキャラクタ (\* および ? など) は使用できません。部分的に一致する文字列も表示したい場合 は、aliasadm -l | grep *partial-string* と入力して Return キーを押してくだ さい。

▼ コマンド行から NIS+ mail\_aliases テーブルへ 別名を追加する方法

まったく新しい NIS+ mail\_aliases テーブルを作成する場合は、最初に NIS+ テーブルを初期設定しなければなりません。

### **NIS+** テーブルを初期設定する

♦ aliasadm -I と入力して **Return** キーを押します。

コマンド行から **NIS+** mail\_aliases テーブルに別名を追加す る

- **1.** メールクライアント、メールボックスの位置、およびメールサーバーシステム名 の各リストをコンパイルします。
- **2.** 任意のシステムでスーパーユーザーになります。
- **3.** それぞれの別名について、aliasadm -a *alias expanded\_alias* [*options comments*] と入力して **Return** キーを押します。 これにより、別名が NIS+ mail\_aliases テーブルに追加されます。

# **aliasadm -a iggy iggy.ignatz@saturn "Iggy Ignatz**"

- **4.** aliasadm -m *alias* と入力して **Return** キーを押します。 これにより、作成したエントリが表示されます。
- **5.** エントリが正しいことをチェックします。
- ▼ NIS+ mail\_aliases テーブルを編集してエント リを追加する方法

2 つまたは 3 つ以上の別名を追加する場合は、NIS+ テーブルを直接編集すること もあります。

- **1.** メールクライアント、メールボックスの位置、およびメールサーバーシステムの 名前の各リストをコンパイルします。
- **2.** 任意のシステムでスーパーユーザーになります。
- **3.** aliasadm -e と入力して **Return** キーを押します。 別名テーブルは、\$EDITOR 環境変数で設定されているエディタを使って表示さ れます。変数が設定されていなければ、vi がデフォルトのエディタです。

- **4.** 次のフォーマットを使ってそれぞれの別名を別の行に入力します。
	- **a.** 任意の順序でテーブルの任意の位置に別名を入力します。 順序は NIS+ mail\_aliases 別名テーブルにおいては任意で す。aliasadm -l コマンドがリストをソートし、アルファベット順に表示 します。
	- **b.** フォーマット *alias*: *expanded\_alias* # ["*option*"# "*comments*"] を使用しま す。 オプション列をブランクにする場合は、空の引用符 2 つ ("") を入力し、次に コメントを追加します。
	- **c. Return** キーを押すことにより、それぞれの行を終了させます。
- **5.** エントリが正しいことをチェックします。
- **6.** 変更を保存します。
- ▼ NIS+ mail aliases テーブルのエントリを変更 する方法
	- **1.** 任意のシステムでスーパーユーザーになります。
	- **2.** aliasadm -m *alias* と入力して **Return** キーを押します。 別名の情報が表示されます。
	- **3.** aliasadm -c *alias expanded\_alias* [*options comments*] と入力して **Return** キーを押します。 別名は、入力した新しい情報を使って変更されます。
	- **4.** aliasadm -m *alias* と入力して **Return** キーを押します。 作成したエントリが表示されます。
	- **5.** エントリが正しいことをチェックします。

- ▼ NIS+ mail\_aliases テーブルからエントリを削 除する方法
	- **1.** 任意のシステムでスーパーユーザーになります。
	- **2.** aliasadm -d *alias* と入力して **Return** キーを押します。 別名が NIS+ mail\_aliases テーブルから削除されます。

# **NIS** mail.aliases マップを設定する方法

NIS マスター上の /etc/mail/aliases ファイルには名前が含まれていて、それ によってシステムまたは個人が登録されています。ローカル /etc/mail/aliases ファイルで一致するものがなければ、NIS マスターが検索されます。sendmail プ ログラムは、NIS マスターファイルを使用してメールアドレスを決定しま す。aliases(4) のマニュアルページを参照してください。

各システムのファイルを編集するか、またはあるシステムのファイルを編集し、そ れをほかの各システムにコピーできます。

別名の形式は次のとおりです。

*name: name1, name2, ...*

ローカル名またはドメインに対して別名を使用できます。たとえば、システム saturn にメールボックスがあり、ドメイン planets 内のユーザー fred の別名エ ントリでは、/etc/mail/aliases ファイルに次のエントリがあります。

fred: fred@planets

**NIS** mail.aliases マップを設定する

- **1.** メールクライアント、メールボックスの位置、およびメールサーバーシステムの 名前の各リストをコンパイルします。
- **2. NIS** マスターサーバーでスーパーユーザーになります。
- **3.** /etc/mail/aliases ファイルを編集し、次のようなエントリを作成します。 **a.** メールクライアントごとにエントリを追加します。

- **b.** エントリ Postmaster: root をポストマスタとして指定された個人のメー ルアドレスに変更します。 詳細は、47ページの「ポストマスタ別名を設定する方法」を参照してくだ さい。
- **c.** メールサーバーの管理のためのメールボックスを作成した場合 は、root:*mailbox*@*mailserver* のエントリを作成します。
- **d.** 変更を保存します。
- **4. NIS** マスターサーバーの /etc/hosts ファイルを編集し、メールサーバーごと にエントリを作成します。
- **5.** cd /var/yp と入力して **Return** キーを押します。
- **6.** make と入力して **Return** キーを押します。

/etc/hosts と /etc/mail/aliases ファイルでの変更が NIS スレーブシステ ムに転送されます。別名が有効になるのに、数分かかることがあります。

## ローカルメール別名ファイルを設定する方法

ローカルシステムの /etc/mail/aliases ファイルには名前が含まれていて、それ によってシステムまたは個人が登録されています。sendmail プログラムは、この ファイルを使用してメールアドレスを決定します。aliases(4) のマニュアルペー ジを参照してください。

ネットワークがネームサービスを実行していなければ、各システムの /etc/mail/aliases ファイルには、メールクライアントのすべてのエントリが 入っていなければなりません。各システムのファイルを編集するか、またはあるシ ステムのファイルを編集し、それをほかの各システムにコピーできます。

別名の形式は次のとおりです。

*name: name1, name2, ...*

ローカル名だけに使用する別名、つまり現在のホスト名またはホスト名なしの別名 を作成できます。たとえば、システム saturn にメールボックスがあるユーザー

ignatz の別名エントリでは、/etc/mail/aliases ファイルに次のエントリがあ ります。

ignatz: ignatz@saturn

メールサーバーごとに管理アカウントを作成するとよいでしょう。スーパーユー ザーにメールサーバーのメールボックスを割り当て、/etc/mail/aliases ファイ ルにスーパーユーザー用のエントリを割り当てることにより作成できます。たとえ ば、システム saturn がメールボックスサーバーならば、/etc/mail/aliases ファイルにエントリ root: sysadmin@saturn を追加してください。

### ローカルメール別名ファイルを設定する

**1.** メールクライアントとメールボックスの位置の各リストをコンパイルします。

- **2.** メールサーバーでスーパーユーザーになります。
- **3.** /etc/mail/aliases ファイルを編集し、次のようなエントリを作成します。 **a.** メールクライアントごとにエントリを追加します。
	- **b.** エントリ Postmaster: root をポストマスタとして指定された個人のメー ルアドレスに変更します。 詳細は、47ページの「ポストマスタ別名を設定する方法」を参照してくだ さい。
	- **c.** メールサーバーの管理のためのメールボックスを作成した場合は、root: *mailbox*@*mailserver* のエントリを作成します。

**d.** 変更を保存します。

- **4.** newaliases と入力して **Return** キーを押します。 これにより、sendmail が使用できるバイナリ形式で alias ファイルが作成さ れます。ファイルは、/etc/mail/aliases.dir と /etc/mail/aliases.pag ファイルに格納されます。
- **5.** /etc/mail/aliases、/etc/mail/aliases.dir、および /etc/mail/aliases.pag ファイルを他の各システムにコピーします。

3 つのファイルをすべてコピーしたら、newaliases コマンドをほかの各システ ムで実行する必要はありません。

rcp または rdist コマンドを使用してファイルをコピーするか、またはこの目 的のために作成したスクリプトを使ってファイルをコピーできます。メールク ライアントを追加または削除するたびにすべての /etc/mail/aliases ファイ ルを更新しなければならないので注意してください。

# キー付きマップファイルの作成方法

**1.** 選択したエディタを使用して、入力ファイルを作成します。

エントリは以下のようになります。

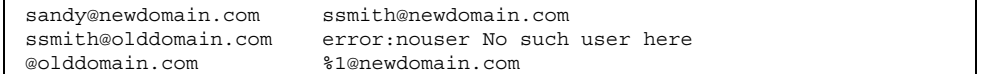

この例では、最初のエントリにより、メールは新しい別名に転送されます。2 番 めのエントリにより、不適切な別名が使用された時にメッセージが作成されま す。さらに、最後のエントリにより、すべての着信メールは olddomain から newdomain へ転送されます。

**2.** データベースファイルを作成します。

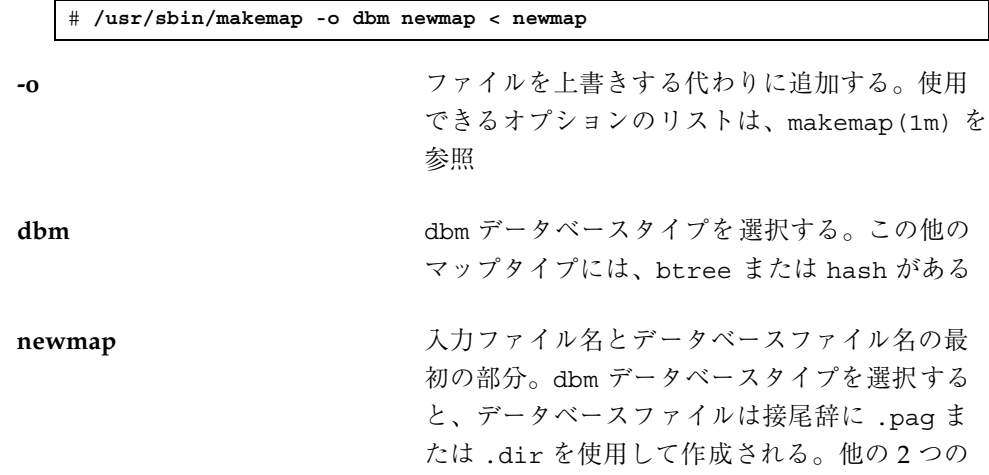

**46** メールシステムの管理 ♦ 1998 年 11 月

 $\blacksquare$ 

データベースタイプの場合、ファイル名には .db が付く

# **DNS** を設定して sendmail で作業する方法

DNS ネームサービスは、個人の別名をサポートしません。「メール交換 (MX) レ コード」および cname レコードを使用してホストまたはドメインの別名をサポート します。ホスト名またはドメイン名、またはその両方を DNS データベースで指定 できます。DNS を管理する方法については、『*Solaris* ネーミングの設定と構成』を 参照してください。

### sendmail で **DNS** を使用する

**1.** /etc/nsswitch.conf ファイルを編集して、ホストエントリに dns フラグが 含まれていることを確認します。

DNS のホスト別名が使用できるように、ホストエントリには dns フラグが含ま れている必要があります。

**2.** mailhost と mailhost.*domainname* エントリをチェックします。 DNS データベースに mailhost と mailhost.*domainname* のエントリがあるこ とを確認してください。

# ポストマスタ別名を設定する方法

各システムは postmaster メールボックスにメールを送信できなければなりませ ん。postmaster の NIS または NIS+ 別名を作成するか、または各ローカル /etc/mail/aliases ファイルでこれを作成できます。次に、デフォルトの /etc/mail/aliases エントリを示します。

```
# Following alias is required by the mail protocol, RFC 822
# Set it to the address of a HUMAN who deals with this system's
# mail problems.
Postmaster: root
```
postmaster の別名を作成するには、各システムの /etc/mail/aliases ファイ ルを編集し、root をポストマスタとして機能する個人のメールアドレスに変更しま す。

ポストマスタがポストマスタメールと個人的メールとを区別するために、別のメー ルボックスを作成できます。別のメールボックスを作成する場合 は、/etc/mail/aliases ファイルを編集するときに、ポストマスタのメールアド レスではなくメールボックスアドレスを使用してください。

postmaster 用に別のメールボックスを作成する

- **1.** postmaster として指定された個人のアカウントを作成し、アスタリスク **(**\***)** を パスワードフィールドに入れます。
- **2.** メールが配信されたら mail -f *postmaster* と入力して **Return** キーを押しま す。 mail プログラムはメールボックス名を読んだり、書き込んだりできます。

postmaster メールボックスを別名に追加する

- **1.** 各システムでスーパーユーザーになり、/etc/mail/aliases ファイルを編集 します。 ネットワークが NIS または NIS+ を実行しない場合は、/etc/mail/aliases ファイルを編集します。
- **2.** ポストマスタ別名を root から Postmaster**:** *postmastermailbox@postmasterhost* に変更し、その変更を保存します。
- **3.** ポストマスタのローカルシステムで、別名の名前 **(**たとえば、sysadmin**)** を定義 する /etc/mail/aliases ファイルにエントリを作成し、ローカルメールボッ クスへのパスを入れます。
- **4.** newaliases と入力して **Return** キーを押します。 あるいは、aliases ファイルで Postmaster: エントリを Postmaster: */usr/somewhere/somefile* エントリに変更することもできます。

# メール待ち行列の管理

この節では、メールサービスをスムーズに動作させる方法について説明します。

# ▼ 待ち行列を印刷する方法

待ち行列の内容は mailq で印刷できます。このコマンドは sendmail に *-*bp フラ グを指定するのと同じです。

♦ /usr/bin/mailq | more と入力して **Return** キーを押します。

待ち行列 ID のリスト、メッセージのサイズ、メッセージが待ち行列に入れられた 日付、メッセージの状態、および発信者と受信者が表示されます。

- ▼ 待ち行列を強制処理する方法
	- ♦ /usr/lib/sendmail -q -v と入力して **Return** キーを押します。

これで待ち行列の処理が強制的に行われ、待ち行列の処理中にジョブの進行状況が 表示されます。

# ▼ メール待ち行列のサブセットを実行する方法

♦ /usr/lib/sendmail -qR*string* と入力して **Return** キーを押します。

-qR*string* (どれかの受信者名が *string* に一致する場合に待ち行列を実行) または -qI*nnnnn* (待ち行列 ID*nnnnn* の 1 つのメッセージを実行) でいつでも待ち行列のサ ブセットを実行できます。*string* はホスト名とも一致することができるの で、*user*@*host*.*domain* のサブ文字列も一致します。

この例では、受信者 wnj の待ち行列にあるものをすべて処理します。

# **/usr/lib/sendmail -qRwnj**

# ▼ 待ち行列を移動する方法

**1.** メールホストでスーパーユーザーになります。

- **2.** /etc/init.d/sendmail stop と入力して **Return** キーを押します。 これで古い sendmail デーモンは削除されるので、古い待ち行列ディレクトリ が処理されることはありません。
- **3.** cd /var/spool と入力して **Return** キーを押します。
- **4.** mv mqueue omqueue; mkdir mqueue と入力して **Return** キーを押します。 これでディレクトリの mqueue とその内容のすべてが omqueue ディレクトリに 移動し、新規の空の Rmqueue ディレクトリを作成します。
- **5.** chmod 755 mqueue; chown daemon.daemon mqueue と入力して **Return** キーを押します。 これらのコマンドでディレクトリのアクセス権を設定し、所有者による読み込 み、書き込み、実行、グループや、他のユーザーによる読み込み、実行が行え るようにします。またこれらのコマンドでは、所有者やグループを daemon に設 定します。
- **6.** /etc/init.d/sendmail start と入力し **Return** キーを押します。 これで新規 sendmail デーモンが起動します。

▼ 古いメール待ち行列を処理する方法

- **1.** /usr/lib/sendmail -oQ/var/spool/omqueue -q と入力して **Return** キー を押します。 -oQ フラグは代替待ち行列ディレクトリを指定し、-q フラグは待ち行列での各 ジョブを処理するように指示します。詳細 (verbose) 表示にしたい場合は、-v フ ラグを使用します。
- **2.** 待ち行列が最後に空になったら、rmdir /var/spool/omqueue と入力して **Return** キーを押します。 これにより空のディレクトリが削除されます。

.forward ファイルの管理

この節では、.forward ファイルの管理に関する複数の手順を説明します。これら ファイルはユーザーが編集できるので、ファイルが問題の原因になる場合がありま す。

▼ .forward ファイルを無効にする方法

この手順は特定のホスト用の .forward ファイルだけを無効にします。

- **1.** スーパーユーザーになります。
- **2.** /usr/lib/mail/domain/solaris-generic.m4 またはサイト固有のドメイ ン **m4** ファイルのコピーを作成します。

```
# cd /usr/lib/mail/domain
# cp solaris-generic.m4 myhost.domain.m4
```
**3.** 次の行を作成したファイルに追加します。

define('confFORWARD\_PATH','')dnl

使用中のドメイン m4 ファイルにすでにこの行が存在する場合には、行を置き 換えます。

**4.** 新しい構成ファイルを構築してインストールします。 完全な手順については、38ページの「新しい sendmail.cf ファイルを構築する 方法」を参照してください。

.forward ファイルの検索パスを変更する方法

**1.** スーパーユーザーになります。

**2.** /usr/lib/mail/domain/solaris-generic.m4 またはサイト固有のドメイ ン **m4** ファイルのコピーを作成します。

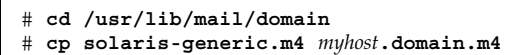

**3.** 作成したファイルに次のような行を追加します。

define('confFORWARD\_PATH','~z/.forward:/var/forward/\$u')dnl

使用中のドメイン m4 ファイルにすでにこの行が存在する場合には、行を置き 換えます。

- **4.** 新しい構成ファイルを構築してインストールします。 完全な手順については、38ページの「新しい sendmail.cf ファイルを構築する 方法」を参照してください。
- ▼ /etc/shells の作成および生成方法

このファイルは標準のリリースには含まれていないので、プログラムまたはファイ ルにメールを転送するためにユーザーが .forward ファイルを使用できるようにす る場合には、追加する必要があります。このファイルは、grep を使用し、パスワー ド内にリストされたすべてのシェルを特定した後に、これらのシェルを入力して ファイルを作成できますが、ダウンロードして入手できるスクリプトを使用した以 下の手順を使用すると、より簡単に作成できます。

- **1.** http://www.sendmail.org/sun-specific/gen-etc-shells.html からス クリプトをダウンロードします。
- **2.** スーパーユーザーになります。
- **3.** シェルのリストを作成するために、gen-etc-shells を実行します。

# **./gen-etc-shells.sh > /tmp/shells**

このスクリプトでは、getent コマンドを使用して、/etc/nsswitch.conf 内 にリストされたパスワードファイルソースに組み込まれたシェルの名前を収集し ます。

- **4.** /tmp/shells 内のシェルのリストを調べます。 選択したエディタを使用し、組み込みたくないシェルを削除します。
- **5.** ファイルを /etc/shells に移動させます。

# **mv /tmp/shells /etc/shells**

# 問題解決のヒント

この節では、メールサービスの問題解決に使用できるヒントとツールをいくつか示 します。

- ▼ メール構成をテストする方法
	- **1.** 構成ファイルを変更したシステム上で、sendmail を再起動します。

# **pkill -HUP sendmail**

- **2.** /usr/lib/sendmail -v *names* </dev/null と入力して **Return** キーを押す ことにより、各システムからテストメッセージを送信します。 *names* には、受信者の電子メールアドレスを指定します。 このコマンドは、指定された受信者に空のメッセージを送信し、動作している間 メッセージを表示します。
- **3.** 次のテストを実行します。
	- **a.** メッセージを通常のユーザー名に送ることによってメールを自分自身または ローカルシステム上のほかの人に送信します。
	- **b. Ethernet** の場合は、別のシステムのだれかにメールを送信します。

メインシステムからサブシステムへ、サブシステムからメインシステム へ、およびサブシステムから別のサブシステムへの 3 つの方向で送信します。

- **c.** メールゲートウェイがある場合、メールホストから別のドメインにメールを 送信してリレーメールプログラムおよびホストが適切に設定されていること を確認します。
- **d.** 電話回線上に別のホストへの **UUCP** 接続を設定している場合は、そのホスト のだれかにメールを送信し、その個人にメールを返信してもらうか、または その個人がメッセージを受信したときに電話をしてもらいます。
- **e. UUCP** 接続を介してメールを送信するように他の人に頼みます。 sendmail プログラムでは、メッセージが受信されたかどうかは通知されま せん。これは、メッセージが配信のために UUCP に渡されるためです。
- **f.** 異なるシステムの postmaster にメッセージを送り、自分のポストマスタの メールボックスに送られることを確認します。

▼ 別名をチェックする方法

別名と受信者にメールを配信できるかどうかを調べるには、次のようにします。

♦ /usr/lib/sendmail -v -bv *recipient* と入力して **Return** キーを押します。

このコマンドは別名を表示し、最終アドレスが配信可能かどうかを識別します。

次に出力例を示します。

```
% /usr/lib/sendmail -v -bv sandy
sandy... aliased to ssmith
ssmith... aliased to sandy@phoenix
sandy@phoenix... deliverable: mailer esmtp, host phoenix, user sandy@phoenix.eng.acme.com
%
```
ローカルとドメイン全体で有効な別名を両方使用するときには、ループしたりデー タベースの一貫性が失われたりしないように十分に注意する必要があります。ユー ザーをあるシステムから別のシステムに移動するときは、別名のループを作成し ないように特に注意してください。

- sendmail ルールセットをテストする方法
	- **1.** /usr/lib/sendmail -bt と入力して **Return** キーを押します。 情報が表示されます。
	- **2.** 最後のプロンプト **(**>**)** で、**3,0** とテストしたいメールアドレスを入力します。
	- **3. Control-d** を入力してセッションを終了します。

次に出力例を示します。

```
% /usr/lib/sendmail -bt
ADDRESS TEST MODE (ruleset 3 NOT automatically invoked)
Enter <ruleset> <address>
> 3,0 sandy@phoenix
rewrite: ruleset 3 input: sandy @ phoenix
rewrite: ruleset 96 input: sandy < @ phoenix>
rewrite: ruleset 96 returns: sandy < @ phoenix . eng . acme . com . >
rewrite: ruleset 3 returns: sandy < @ phoenix . eng . acme . com . >
rewrite: ruleset 0 input: sandy < @ phoenix . eng . acme . com . >
rewrite: ruleset 199 input: sandy < @ phoenix . eng . acme . com . >
rewrite: ruleset 199 returns: sandy < @ phoenix . eng . acme . com . >
rewrite: ruleset 98 input: sandy < @ phoenix . eng . acme . com . >
rewrite: ruleset 98 returns: sandy < @ phoenix . eng . acme . com . >
rewrite: ruleset 198 input: sandy < @ phoenix . eng . acme . com . >
rewrite: ruleset 198 returns: $# local $: sandy
rewrite: ruleset 0 returns: $# local $: sandy
```
診断情報の詳細は、第 3 章を参照してください。

# ▼ 他のシステムへの接続を調べる方法

他のシステムへの接続を調べるには、mconnect プログラムを使用してネットワー ク上のその他の sendmail システムへの接続をオープンします。mconnect プログ ラムは対話方式で動作します。さまざまな診断コマンドを実行できます。詳細 は、mconnect(1) のマニュアルページを参照してください。次の例では、ユー ザー名 shamira へのメールが配信可能かどうかを調べます。

```
$ mconnect phoenix
connecting to host phoenix (129.144.52.96), port 25
connection open
220 phoenix.Eng.Acme.COM Sendmail 8.9.0+Sun/8.9.0; Tue, 25 Jul 1998 10:45:28 -0700
```
**(**続く**)**

**vrfy sandy** 250 Sandy Smith <sandy@phoenix.Eng.Acme.COM>

>

mconnect を使用して SMTP ポートに接続できない場合は、次の条件をチェックし てください。

- システム負荷が高すぎないか
- sendmail デーモンが動作しているか
- システムに適切な /etc/mail/sendmail.cf ファイルがあるか
- ポート 25 (sendmail が使用するポート) がアクティブであるか

## システムログ

メールサービスは、syslogd プログラムを使ってほとんどのエラーを記録します。 デフォルトでは、syslogd は loghost にメッセージを送ります。

/etc/hosts ファイルの loghost というシステムを、NIS ドメイン全体のすべて のログを管理するように定義できます。システムログは syslogd プログラム によってサポートされます。 /etc/hosts で loghost を指定します。loghost を 指定しなければ、syslogd からのエラーメッセージはレポートされません。

コード例 2–1 にデフォルトの /etc/syslog.conf ファイルを示します。

コード例 **2–1** デフォルト /etc/syslog.conf ファイル

```
#ident "@(#)syslog.conf 1.3 93/12/09 SMI" /* SunOS 5.0 */ #
# Copyright (c) 1994 by Sun Microsystems, Inc.
#
# syslog configuration file.
#
# This file is processed by m4 so be careful to quote ('') names
# that match m4 reserved words. Also, within ifdef's, arguments
# containing commas must be quoted.
#
# Note: Have to exclude user from most lines so that user.alert
# and user.emerg are not included, because old sendmails
# have no 4.2BSD based systems doing network logging, you
# can remove all the special cases for "user" logging.
```
**(**続く**)**

```
# *.err;kern.debug;auth.notice;user.none /dev/console
*.err;kern.debug;daemon,auth.notice;mail.crit;user.none /var/adm/messages
*.alert;kern.err;daemon.err;user.none operator
*.alert;user.none root
*.emerg;user.none *
# if a non-loghost machine chooses to have authentication messages
# sent to the loghost machine, un-comment out the following line:
#auth.notice ifdef('LOGHOST', /var/log/authlog, @loghost)
mail.debug ifdef('LOGHOST', /var/log/syslog, @loghost)
#
# non-loghost machines will use the following lines to cause "user"
# log messages to be logged locally.
#
ifdef('LOGHOST', ,
user.err /dev/console
user.err /var/adm/messages
user.alert 'root, operator'
user.emerg
)
```
/etc/syslog.conf ファイルを編集することにより、デフォルト構成を変更でき ます。変更内容を有効にするには、syslog デーモンを再起動する必要がありま す。メールに関する情報収集のため、次の選択項目をファイルに追加できます。

- mail.alert ここで訂正する必要のある状態メッセージ
- mail.crit クリティカルメッセージ
- mail.warning 警告メッセージ
- mail.notice エラーではないが、注意すべきメッセージ
- mail.info 情報的なメッセージ
- mail.debug デバッグメッセージ

次のエントリにより、重要なメッセージ、単なる情報としてのメッセージ、および デバッグメッセージのすべてのコピーが、/var/log/syslog に送られます。

mail.crit;mail.info;mail.debug /var/log/syslog

システムログの各行には、タイムスタンプ、それを生成したシステム名、および メッセージが入っています。syslog ファイルは、大量の情報を記録できます。

ログは、連続したレベルとして並べられます。最下位レベルでは、異常なイベント だけが記録されます。最上位レベルでは、もっとも必須なイベントと注目する必要 のないイベントが記録されます。慣例により、10 以下のログレベルが「有用」とみ なされます。10 を超えるログレベルは通常、デバッグに使用されます。loghost

と syslogd プログラムについては、『*Solaris* のシステム管理 *(*第 *2* 巻*)*』の「シ ステムのメッセージ記録のカスタマイズ」を参照してください。

# その他の診断情報

その他の診断情報については、次の情報源をチェックしてください。

- メッセージのヘッダーの Received 行を調べます。これらの行は、メッセージが リレーされるときにとった経路を追跡できます。UUCP ネットワークでは、多く のサイトがこれらの行を更新せず、またインターネットでは、行がしばしば再編 成されるので注意してください。これらを適切に処理するには、各行の日時を調 べてください。時間帯の違いを考慮するのを忘れないでください。
- MAILER-DAEMON からのメッセージを調べます。これらは通常、配信上の問題を レポートします。
- ワークステーショングループの配信上の問題を記録するシステムログをチェック します。sendmail プログラムは常に、処理の内容をシステムログに記録しま す。crontab ファイルを修正してシェルスクリプトを夜間に実行できます。これ は、ログから SYSERR メッセージのログを検索し、見つかったものをポストマス タに送信します。
- mailstats プログラムを使用してメールタイプをテストし、受信と送出メッ セージの数を判定します。

# sendmail のリファレンス

sendmail プログラムは、構成ファイルを使用して「別名」変換と転送、ネッ トワークゲートウェイへの自動ルーティング、柔軟な構成を提供するメール転送エー ジェントです。Solaris オペレーティング環境では、ほとんどのサイトで使用できる 標準構成ファイルが付属しています。第 2 章では、標準のファイルを使用して電子 メールシステムを設定する方法について説明しています。この章では、sendmail の汎用バージョンと Solaris バージョンのいくつかの相違点について説明します。

- 59ページの「sendmail の新しい機能」
- 64ページの「Solaris sendmail の相違点」
- 66ページの「メールアドレス指定の動作」
- 67ページの「sendmail とネームサービスとの相互作用
- 73ページの「この他のメール関連のトピック」

# sendmail の新しい機能

sendmail のバージョン 8.9 は、Solaris 7 リリースに組み込まれています。ここで は、この新しいバージョンに組み込まれた重要でユーザーが管理できる変更を挙げ ています。

- 構成ファイル作成のための新しいシステム。この新しいシステムの使用方法の説 明は、38ページの「sendmail 構成ファイルの構築」に記載されています。
- いくつかのディレクトリのアクセス権と所有権が、セキュリティを向上させる目 的で変更されています。Solaris 7 リリースをインストールすると、/etc/mail

**59**

と /var/spool/mqueue およびその親ディレクトリのアクセス権が適切に変更 されます。

- .forward ファイルのセキュリティを向上させるために、ファイルにアクセスす るためには.forward ファイルを使用しようとしたすべてのユーザーのデフォル トのシェル ( /etc/passwd 内にリストされたもの) が、/etc/shells 内にリス トされている必要があります。詳細については、52ページの「/etc/shells の 作成および生成方法」を参照してください。
- .forward ファイルと :include: ファイルには、制約事項が追加されました。 これらのファイルとファイルが置かれているディレクトリは、グループの書き込 み権、または全ユーザーの書き込みは権はありません。セキュリティ上問題のあ るアクセス権のあるファイルを識別するため に、/usr/lib/mail/sh/check-permissions というスクリプトが組み込まれ ています。
- .forward ファイルの使用が拡張されました。.forward.hostname ファイルを使 用して、特定のホストのユーザーに送信されたメールをルーティングし直すこと ができます。また、.forward+*detail* ファイルを使用すると、別名を使用してい る人を判別できます。これらのファイルについては、76ページの「.forward ファイル」で説明しています。
- 所有者の別名が存在する場合、sendmail の動作は変更されます。この変更 については、7ページの「メールボックス」を参照してください。誤って構成され た所有者別名がないかどうか /etc/mail/sendmail.cf 内にリストされた別名 ファイルをすべて確認する check-aliases.sh というスクリプトをダウンロー ドできます。
- sendmail プログラムは、その起動時に完全指定ホスト名が必要で す。このリリースに付属している /usr/lib/mail/sh/check-hostname というスクリプトでは、完全指定のホスト名をサポートしていないホスト構成を 識別します。

sendmail の Solaris バージョンに関する追加情報は

http://www.sendmail.org/sun-specific/migration+sun.html

に記載しています。

# 新しい構成ファイル

メールシステムをカスタマイズするには、sendmail を再構成する必要がありま す。これ以前の Solaris リリースには、多数の隠しオプションが組み込まれた大容量

のファイルが入っていました。これらのオプションは、手動で編集し、sendmail を機能させる方法を変更する必要がありました。Solaris 7 リリースでは、m4 を使用 して構成ファイルを作成する新しい構成システムが組み込まれました (m4(1) マ ニュアルページを参照)。

# sendmail コマンド行オプションに対する変更内容

以下の表は、Solaris 7 の新しいオプションです。これらのオプションについては、 Bryan Costales 著の『*sendmail, Second Edition*』を参照してください。

表 **3–1** sendmail コマンド行引数の変更内容

| 引数          | 解説                                                  |
|-------------|-----------------------------------------------------|
| $-hD$       | デーモンを実行するが、フォークしないように sendmail は必ずフォア<br>グラウンドで稼動する |
| $-bH$       | 持続的なホスト状態をパージする                                     |
| $-bh$       | 持続的なホスト状態を表示する                                      |
| $-M$        | マクロ値を割り当てる                                          |
| $-N$        | DSN NOTIFY コマンドを ESMTP RCPT コマンドに追加する               |
| $-\bigcirc$ | 複数文字構成オプションの設定に使用する                                 |
| $-p$        | プロトコルとホスト名を設定する                                     |
| $-R$        | DSN RET コマンドを ESMTP MAIL コマンドに組み込む                  |
| $-IJ$       | 送信でこれが最も最初のステップであることを指示する場合に使用する                    |
| $-V$        | 発信メッセージの封筒識別子を指定する                                  |

sendmail のリファレンス **61**

# sendmail 構成ファイルオプションの変更内容

以下の表は、Solaris 7 の新しい構成オプションです。これらのオプションは、その 複数文字の名前によって格納されます。オプションに単一文字の名前しか付いてい ない場合は、その名前は括弧に入れて表示されます。2.6 でサポートされていた単一 文字オプションのほとんどは、Solaris 7 でもサポートされています。これらのオプ ションについては、Bryan Costales 著の『*sendmail, Second Edition*』を参照してくだ さい。

| 引数                     | 説明                                  |
|------------------------|-------------------------------------|
| AllowBoqusHELO         | HELO または EHLO の付いたホスト名は許可しない        |
| ColonOkInAddr          | アドレスにコロンを使用できる                      |
| ConnectionRateThrottle | 新しい接続の受け入れ率を遅くする                    |
| DefaultCharSet         | デフォルトの文字セットを定義する                    |
| DialDelay              | 2番めの connect ( ) の遅延時間を設定する         |
| DontBlameSendmail      | セキュリティチェックができない部分                   |
| DontExpandCnames       | 正規名の拡張を防ぐ                           |
| DontInitGroups         | initgroups() を使用しない                 |
| DontProbeInterfaces    | インタフェースの自動検索を使用不可能にする               |
| DoubleBounceAddress    | エラー通知用の電子メールアドレスを設定する               |
| EightBitMode           | ラベルの付いていない8ビットデータの処理方法を設定<br>する     |
| ErrorHeader (E)        | エラーメッセージテキストの冒頭部分にカスタムテキスト<br>を追加する |
| ForwardPath(J)         | .forward ファイルの代替ロケーションを設定する         |
| HostsFile              | /etc/hosts ファイルの代替ロケーションを指定する       |

表 **3–2** sendmail 構成ファイルオプションの変更内容
表 **3–2** sendmail 構成ファイルオプションの変更内容 続く

| 引数                      | 説明                                                        |
|-------------------------|-----------------------------------------------------------|
| HostStatusDirectory     | 持続的なホスト状態データの入ったディレクトリを設定す<br>$\mathcal{Z}_{\mathcal{D}}$ |
| MaxDaemonChildren       | sendmail のフォークされた子の数を制限する                                 |
| MaxMessageSize          | メッセージサイズを最大に設定する                                          |
| MaxRecipientsPerMessage | メッセージ着信数を最大に設定する                                          |
| MaxOueueRunSize         | 1回の実行で処理する、待ち行列に入れられたメッセージ<br>数を設定する                      |
| MinQueueAge             | メッセージが処理される前に、待ち行列内に保持される時<br>間の最小値を決定する                  |
| MustQuoteChars          | 非アドレス情報に引用する必要がある文字のリストを設定<br>する                          |
| NoRecipientAction       | 受信者なしでヘッダーを処理する方法を決定する                                    |
| OperatorChars または \$0   | 個々のオペレータのリストを作成する                                         |
| OueueSortOrder          | 待ち行列をソートする方法を指定する                                         |
| RunAsUser               | sendmail をスーパーユーザー以外のユーザーとして実行<br>する                      |
| SafeFileEnvironment     | 安全ファイルを書き込むディレクトリを選択する                                    |
| ServiceSwitchFile       | ネームサービスの切り換えファイルの位置を指定する                                  |
| SingleLineFromHeader    | From: ヘッダー内の新しい行をすべてスペース文字に変<br>換する                       |
| SingleThreadDelivery    | 単一のスレッド配信を選択する                                            |
| UnsafeGroupWrites       | 安全ではないグループのアクセス権を検査する                                     |

# **Solaris** sendmail の相違点

この節では、sendmail の Solaris バージョンに組み込まれたいくつかの変更につい て、汎用 Berkeley バージョンと比較して説明します。

### sendmail のコンパイル時に使用するフラグ

以下には、Solaris 7 に添付されている sendmail のバージョンをコンパイルすると きに使用するフラグを示しています。構成に他のフラグが必要な場合は、そのソー スをダウンロードし、バイナリにコンパイルし直してください。この処理について は、http://www.sendmail.org に記載してあります。

- SOLARIS=20700 Solaris 7 オペレーティング環境をサポートする
- NDBM ndbm データベースをサポートする
- NEWDB db データベースをサポートする
- NIS nis データベースをサポートする
- NISPLUS nisplus データベースをサポートする
- USERDB ユーザーデータベースをサポートする
- MAP\_REGEX 正規表現のマップをサポートする
- SUN\_EXTENSIONS Solaris 固有のフラグで、sun\_compat.o に組み込まれる Sun 固有の拡張子
- VENDOR DEFAULT=VENDOR SUN Solaris 固有のフラグで、Sun をデフォ ルトのベンダーとして選択する
- USE\_VENDOR\_CF\_PATH Solaris 固有のフラグで、このフラグを使用すると構 成ファイルを /etc/mail 内に配置できる
- FFR MAXALIASRECURSION OPTION Solaris 固有のフラグで、このフラグ を使用すると MaxAliasRecursion オプションを選択できる

# sendmail の代替コマンド

Solaris リリースには、Berkley による汎用リリースで提供されているコマンドの同 義語がすべて組み込まれているわけではありません。この表には、コマンドの別名

のリストと それが Solaris リリースに組み込まれているかどうか、および sendmail を使用して同じ動作を生成する方法を示しています。

表 **3–3** 代替 sendmail コマンド

| 代替名        | Solaris に組み込まれている<br>か | sendmail を使用したオプ<br>ション |
|------------|------------------------|-------------------------|
| hoststat   | 組み込まれていない              | sendmail-bh             |
| mailq      | 組み込まれている               | sendmail-bp             |
| newaliases | 組み込まれている               | sendmail -bi            |
| purgestat  | 組み込まれていない              | sendmail-bH             |
| smtpd      | 組み込まれていない              | sendmail-bd             |

# 構成ファイルのバージョンの定義

sendmail の新版 (バージョン 8) には、sendmail.cf ファイルのバージョンを定 義するための、新しい構成オプションがあります。このオプションを使用すれば、 旧バージョンの構成ファイルをバージョン 8 の sendmail で使用できます。バー ジョンレベルには 0 から 8 の値を設定できます。また、ベンダーの定義もできま す。Berkeley または Sun がベンダーとして選択できます。構成ファイルで V オプ ションが定義されていない場合は、V1/Sun がデフォルトの設定となります。ベン ダーを定義せずに、バージョンレベルだけが設定されている場合は、Sun がデフォ ルトとして使われます。表 3–4 に有効なオプションを示します。

表 **3–4** 構成ファイルのバージョン

| 宗義     | 説明                                                                                                    |
|--------|----------------------------------------------------------------------------------------------------|
| V1/Sun | ネームサービスのサポートに Solaris の拡張機能を使用する。新バー<br>ジョンの sendmail でも旧バージョンの構成ファイルを使用すること<br>ができる。V オプションを何も定義していない場合はこれがデフォル<br>トの設定 |
| V7/Sun | sendmail のバージョン 8.8 に使用                                                                                                  |
| V8/Sun | sendmail のバージョン 8.9 に使用。これは、Solaris 7 リリースの事<br>前作成された構成ファイルに組み込まれた設定                                                    |

# メールアドレス指定の動作

配信時にメールメッセージが辿る経路は、クライアントシステムの設定とメールド メインのトポロジによって異なります。メールホストやメールドメインの各追加レ ベルでは、別名の解釈をさらに 1 回追加できますが、ルーティングプロセスは基本 的にほとんどのホストで同じになります。

クライアントシステムを設定してメールをローカルで受信したり、リモートでク ライアントシステムのためのメールを受信したりできます。メールをローカルで受 信することは、ローカルモードでの sendmail の実行として知られています。すべ てのメールサーバーと一部のクライアントでは、ローカルがデフォルトモードで す。クライアントがサーバーから /var/mail をマウントしている場合、クライア ントはリモートモードで sendmail を実行します。

sendmail.cf ファイルで設定したデフォルト規則を使用している場合の、電子 メールメッセージが辿る経路を以下に示します。

リモートモードのメールクライアントでは、メールメッセージは以下のルーティン グプロセスを経由して送信されます。

**1.** 可能な場合メール別名を展開し、ローカルのルーティングプロセスを再起動しま す。

/etc/nsswitch.conf のエントリに応じて、名前空間でメール別名を検索し、 新しい値が見つかった場合に置換することで、メールアドレスが展開されます。 この新しい別名が次に再度チェックされます。

- **2.** アドレスを展開できない場合、メールサーバーに転送します。 メールアドレスを展開できない場合、アドレスに問題があるか、アドレスが ローカルでない可能性があります。どちらの場合も、メールサーバーで問題を解 決する必要があります。
- **3.** 展開した別名が元の宛先にループバックすると、メールはメールサーバーに転送 されます。

このプロセスでは検索のすべての履歴が維持され、元の別名が再生成されると、 メールはメールサーバーに転送されて解釈が行われます。

ローカルモードのメールサーバーやメールクライアント上で、メールメッセージは 以下のルーティングプロセスを経由して送信されます。

- **1.** 可能な場合はメール別名を展開し、ローカルのルーティングプロセスを再起動し ます。 名前空間でメール別名を検索し、見つかった場合に新しい値と置換することで、 メールアドレスが展開されます。次にこの新しい別名が再度チェックされます。
- **2.** メールがローカルの場合、/usr/lib/mail.local に配信されます。 メールはローカルのメールボックスに配信されます。
- **3.** メールアドレスがこのメールドメインにホストを含んでいると、そのホストに メールを配信します。
- **4.** アドレスがこのドメインにホストを含んでいない場合、メールホストにメールを 転送します。

メールホストはメールサーバーと同じルーティングプロセスを使用しますが、 メールホストはホスト名に加え、ドメイン名が宛先になっているメールも受信で きます。

# sendmail とネームサービスとの相互作用

「メールドメイン」は、標準の sendmail.cf ファイルによって使用される概念 で、メールを直接配信するか、またはメールホストによって配信するかを判断しま す。ドメイン内メールは直接 SMTP 接続経由で配信され、ドメイン間メールはメー ルホストに送られます。

セキュリティの高いネットワークでは、ほんの少数の選ばれたホストだけが、外部 宛てのパケットを生成する権限を与えられています。ホストがメールドメイン外の リモートホストの IP アドレスを持っていても、これで SMTP 接続が確立できると は限りません。標準の sendmail.cf では次のことを仮定しています。

- 現在のホストは、パケットを直接メールドメイン外のホストに送信する権限が ない
- メールホストは、パケットを直接外部ホストに送信することが可能な認定ホスト にメールを転送できる (実際には、メールホスト自身が認定ホストとなりうる)

このように仮定すると、ドメイン間メールの配信または転送はメールホスト側の責 任です。

# ネームサービスに対する sendmail 要件を設定する方法

sendmail は各種の要件をネームサービスに課します。次の節で、これらの要件と その要件を満たす方法を説明します。詳細

は、in.named(1M)、nis+(1)、nisaddent(1M)、および nsswitch.conf(4) のマニュアルページを参照してください。

### ネームサービスによるメールドメイン名の設定

メールドメイン名はネームサービスドメイン名の接尾辞の1つでなければなりませ ん。たとえば、ネームサービスのドメイン名が「A.B.C.D」ならば、メールドメイ ン名は次のうちのいずれかであるはずです。

- A.B.C.D
- $B.C.D$
- C.D
- D

メールドメイン名は、最初に設定されたときには、多くの場合ネームサービスドメイ ンと同じになります。ネットワークが大きくなれば、ネームサービスドメインを小さ く分割してネームサービスを管理しやすくすることができます。ただし、メールド メインは、一貫した別名を提供するために分割されないまま残ることがあります。

#### ホスト名前空間データ

ネームサービスにおけるホストテーブルまたはマップは、次の 3 種類の gethostbyname() による問い合わせをサポートするように設定しなければなりま せん。

mailhost

いくつかのネームサービスの構成では、自動的にこの要件を満たします。

■ 完全なホスト名 (たとえば、smith.admin.acme.com)

多くのネームサービスの構成がこの要件を満たします。

■ 短いホスト名 (たとえば、smith)

sendmail はメールホストに接続し外部へのメールを転送します。メールアドレ スが現在のメールドメイン内であるかどうかを判定するため に、gethostbyname() が完全なホスト名で呼び出されます。エントリが見つか ると、アドレスは内部にあるとみなされます。

NIS、NIS+、および DNS はすべて、短いホスト名を引数にする gethostbyname() をサポートします。したがって、この要件は自動的に満たさ れます。

名前空間内で sendmail サービスを適切に確立するには、さらにホスト名空間に関 する以下の 2 つのルールに従う必要があります。

- 1. 完全なホスト名による gethostbyname() と短いホスト名による gethostbyname() で、一致した結果を生じるようにします。たとえば、両関 数がメールドメイン admin.acme.com. から呼び出される限  $\theta$ , gethostbyname (smith.admin.acme.com) と gethostbyname (smith) は同じ結果になるようにします。
- 2. 共通のメールドメイン下のすべてのネームサービスドメインに対しては、短いホ スト名による gethostbyname() で同じ結果を生じるようにします。たとえ ば、メールドメイン smith.admin.acme.com があるとし て、gethostbyname(smith) は、ebb.admin.acme.com または esg.admin.acme.com のいずれのドメインから呼び出されても同じ結果にな るようにします。主なメールドメイン名は通常ネームサービスドメインより短 く、このために各種ネームサービスにとって特別な意味のあるものになっていま す。

### **NIS** と sendmail を使用する場合の設定の問題点

ネームサービスとして NIS だけを使用するときは、sendmail 使用時に事前に解決 しておかなければならない設定項目を以下に示します。

■ メールドメイン名 – NIS をプライマリネームサービスとして設定している場合 に、sendmail は、自動的に NIS ドメイン名の最初の構成要素を取り除いた結果 をメールドメイン名として使用します。たとえば、ebs.admin.acme.com は、admin.acme.com となります。

- mailhost ホスト名 NIS のホストマップには、mailhost エントリが必要にな ります。
- 完全なホスト名 通常の NIS の設定では、完全なホスト名は、認識されませ ん。NIS に完全なホスト名を認識させようとするよりは、sendmail.cf ファイ ルを編集し %l を %y で置き換えて、sendmail 側からこの要件をなくしてくだ さい。こうすることによって、sendmail のドメイン間のメール検出機能をオフ にできます。ターゲットとするホストの IP アドレスを取得できれば、SMTP によ る直接配信が試みられます。NIS のホストマップに現在のメールドメインの外部 のホストのエントリが含まれていないことを確認してください。もし、それがあ れば、さらに sendmail.cf ファイルをカスタマイズする必要があります。
- ホストの完全名および短縮名のマッチング 前述した手順を参考にして、完全 なホスト名による gethostbyname() をオフにしてください。
- **1** つのメールドメイン内の複数の **NIS** ドメイン 共通のメールドメインの NIS のホストマップは、ホストのエントリは同じである必要があります。たとえ ば、ebs.admin.acme.com ドメインのホストマップは、esg.admin.acme.com のホストマップと同じものにします。異なる場合には、ある NIS ドメインで有効 なアドレスが他の NISドメインでは無効になることがあります。

### sendmail と同時に **NIS** と **DNS** を使用する場合の設定 の問題

ネームサービスとして NIS と DNS を同時に使用する場合に、sendmail を使用す る前に解決しておかなければならない設定上の問題を以下に示します。

- メールドメイン名 NIS をプライマリネームサービスとして設定している場合 には、sendmail は、自動的に NIS ドメイン名の最初の構成要素を取り除いた結 果をメールドメイン名として使用します。たとえば、ebs.admin.acme.com は、admin.acme.com となります。
- **mailhost** ホスト名 –DNS の転送機能がオンになっていれば、NIS で解決でき ない照会は DNS に転送されるため、NIS ホストマップに mailhost エントリは 必要ありません。
- 完全なホスト名 NIS が完全なホスト名を認識できなくても、DNS がそれを 行います。NIS と DNS の通常の設定手順を踏んでいる場合には、完全なホスト 名の要件は満たされます。
- ホストの完全名および短縮名のマッチング NIS のホストテーブルにおけるす べてのホストエントリに対して、DNS にも対応するホストエントリが必要です。

 **1** つのメールドメイン内の複数の **NIS** ドメイン — 共通のメールドメインの NIS のホストマップ中のホストのエントリは同じである必要があります。たとえ ば、ebs.admin.acme.com ドメインのホストマップは、esg.admin.acme.com のホストマップと同じものにします。異なる場合には、ある NIS ドメインで有効 なアドレスが他の NIS ドメインでは無効になることがあります。

### **NIS+** と sendmail を使用する場合の設定の問題点

使用するネームサービスが NIS+ だけの場合、sendmail を使用する前に解決し ておかなければならない設定上の問題点を以下に記します。

 メールドメイン名 — プライマリネームサービスとして、NIS+ を設定していれ ば、sendmail は、NIS+ の sendmailvars テーブル (キーと値から構成される 2 列の NIS+ テーブル) からメールドメインを検索します。メールドメインを設定 するには、エントリを 1 つこのテーブルに追加する必要があります。このエント リは、キーの列に文字列 maildomain が、値の列には自分のドメイン名 (たとえ ば、admin.acme.com) が設定されている必要があります。NIS+ で は、sendmailvars テーブルにどのような文字列でも設定できますが、メールシ ステムが正常に機能するように接尾辞の規則が適用されます。nistbladm を使 用して、maildomail エントリを sendmailvars テーブルに追加できます。た とえば、次のようになります。

nistbladm -A key="maildomain" value=<mail domain> sendmailvars.org\_dir.<NIS+ domain>

ここで、メールドメインは NIS+ ドメインの接尾辞となることに注意してください。

- **mailhost** ホスト名 NIS+ ホスト名には、mailhost エントリが必要です。
- 完全なホスト名 NIS+ は、完全なホスト名を認識することができます。通常の NIS+ の設定手順を行えば、この完全なホスト名の要件は満たされます。
- ホストの完全名および短縮名のマッチング この要件を満たすには、すべての ホストテーブルでエントリをコピーするか、ユーザーネームサービスのドメイン 中の全ホストのエントリをメールドメインレベルのマスターホストテーブルに入 力する必要があります。
- **1** つのメールドメイン内の複数の **NIS** ドメイン この項目を満たすには、すべ てのホストテーブルのエントリをコピーするか、ユーザーネームサービスのド メイン中の全ホストのエントリをメールドメインレベルのマスターホストテーブ ルに入力する必要があります。これは、(論理的または物理的に) 複数のホスト テーブルを 1 つのホストテーブルに結合することになるので、メールドメインを

共有する複数のネームサービスドメインで同じホスト名を再使用することはでき ません。

### sendmail と同時に **NIS+** と **DNS** を使用する場合の設定 の問題点

ネームサービスとして NIS+ と DNS を同時に使用する場合に、sendmail 使用前に 解決しておかなければならない設定上の問題点を以下に記します。

■ メールドメイン名 – プライマリネームサービスとして、NIS+ を設定していれ ば、sendmail は、NIS+ の sendmailvars テーブル (キーと値から構成される 2 列の NIS+ テーブル) からメールドメインを検索します。メールドメインを設定 するには、 1 つのエントリをこのテーブルに追加する必要があります。このエン トリは、キーの列に文字列 maildomain が、値の列に自分のドメイン名 (たとえ ば、admin.acme.com) が設定されている必要があります。NIS+ で

は、sendmailvars テーブルに、どのような文字でも設定できますが、メールシ ステムが正常に機能するように接尾辞の規則が適用されます。nistbladm を使 用して、maildomail エントリを sendmailvars テーブルに追加できます。た とえば、次のようになります。

nistbladm -A key="maildomain" value=<mail domain> sendmailvars.org\_dir.<NIS+ domain>

ここで、メールドメインは NIS+ ドメインの接尾辞となることに注意してくだ さい。

- **mailhost** ホスト名 ネットワークがホストデータベースのソースとして NIS+ と DNS の両方を使っているときは、mailhost エントリを NIS+ あるいは DNS ホストテーブルのいずれかに置くことができます。NIS+ と DNS をホストデータ ベースのソースとして /etc/nsswitch.conf ファイルで指定するようにしてく ださい。
- 完全なホスト名 NIS+ も DNS も完全なホスト名を認識します。通常の NIS+ と DNS の設定手順を踏めば、この項目の要件は満たされます。
- ホストの完全名および短縮名のマッチング NIS+ ホストテーブルの全ホストエ ントリに対して、それに対応するエントリが DNS に必要です。
- 1つのメールドメイン内の複数の NIS ドメイン この要件を満たすには、全ホ ストテーブルエントリをコピーするか、ネームサービスのドメイン中の全ホスト のエントリをメールドメインレベルのマスターホストテーブルに入力する必要 があります。

# この他のメール関連のトピック

この節では、Solaris システムで使用できる別名ファイルの様々な形式に関する特定 情報と、.forward ファイルについても記載しています。

### メール別名ファイル

下記の任意のファイルを使って、別名を管理できます。使用するファイルのタイプ は、別名を使用する人と別名を変更する必要がある人によって決まります。別名 ファイルのタイプにはそれぞれ固有の形式要件があります。これについては、以下 で定義します。

#### .mailrc の別名

.mailrc ファイルのリストに入っている別名には、ファイルを所有するユーザーだ けしかアクセスできません。これにより、ユーザーは自分で制御し、所有者だけが使 用できる別名を作成できます。mailrc ファイルの別名は、次のようになります。

alias *aliasname value value value* ...

ここで *aliasname* は、ユーザーがメールの送信時に使用する名前であり、*value* は有 効な電子メールアドレスです。

ユーザーが scott に個人的な別名を作成し、それが名前空間の scott の電子メー ルアドレスと一致しない場合、そのユーザーが作成したメールに他のユーザーが返 信しようとするときに、メールが間違ったユーザーに転送されることになります。 これを回避するには、別の別名命名方式を使用する以外にありません。

#### /etc/mail/aliases

/etc/mail/aliases ファイルで作成したいずれの別名も、その別名の名前と ファイルを含んでいるシステムのホスト名を知っているユーザーなら誰でも使用で きます。ローカルの /etc/mail/aliases ファイルの配布リストは、以下のように なります。

*aliasname*: *value,value,value...*

ここで *aliasname* は、ユーザーがこの別名にメールを送信するときに使用する名前 で、*value* は有効な電子メールアドレスになります。

/etc/mail/aliases ファイルの別名は、テキスト形式で保存されま す。/etc/mail/aliases ファイルを編集するときに、newaliases プログラムを 実行してデータベースを再コンパイルし、sendmail プログラムでその別名がバイ ナリ形式で使用できるようにします。あるいは admintool の Database Manager を使 用して、ローカルの /etc ファイルに保存されているメール別名を管理できます。

通常、このファイルを編集できるのはスーパーユーザーだけです。admintool を使 用する場合は、sysadmin グループであるグループ 14 のすべてのユーザーが、 ローカルファイルを変更できます。別のオプションとしては、以下のようなエント リが作成できます。

*aliasname*: :include:*/path /aliasfile*

ここで *aliasname* は、ユーザーがメールを送信するときに使用する名前であり、*/path/ aliasfile* は別名リストを含むファイルへの完全なパスになります。別名ファイルに は、各行に 1 つの電子メールエントリを入れ、その他の表記は付けないでください。

*user1@host1 user2@host2*

/etc/mail/aliases に追加のメールファイルを定義して、ログやバックアップコ ピーの管理もできます。以下のエントリでは、*filename* の *aliasname* に送信されるす べてのメールを格納します。

*aliasname*: /home/backup/*filename*

また、メールを他のプロセスにルーティングすることもできます。次のように入力す ると、メールメッセージのコピーが *filename* 内に格納され、コピーが出力されます。

*aliasname*: "|tee -a /home/backup/*filename* |lp"

### **NIS** 別名マップ

NIS 別名マップに含まれているエントリは、ローカルドメインのすべてのユーザー が利用できます。sendmail プログラムは、ローカルの /etc/mail/aliases ファイルの代わりに NIS 別名マップを使用して、メールアドレスを決定できます。 詳しくは、 nsswitch.conf(4) のマニュアルページを参照してください。

NIS 別名 マップの別名は、以下のようになります。

*aliasname*: *value,value,value...*

ここで *aliasname* は、ユーザーがメールを送信するときに使用する名前であり、*value* は有効な電子メールアドレスです。

NIS 別名マップには、すべてのメールクライアント用のエントリを含めてくだ さい。一般にこれらのエントリを変更できるのは、NIS マスターのスーパーユー ザーだけです。このタイプの別名は、頻繁に変更される別名としては適していない かもしれませんが、次の構文例のように、別名が他の別名ファイルを指している場 合は便利です。

*aliasname*: *aliasname@host*

ここで *aliasname* はユーザーがメールを送信するときに使用する名前であり、*host* は /etc/mail/alias ファイルを含むサーバー用のホスト名です。

### **NIS+** mail\_aliases テーブル

NIS+ mail\_aliases テーブルには名前が含まれていて、それによってローカルド メインにおけるシステムや個人が登録されています。sendmail プログラムは、 ローカルの /etc/mail/aliases ファイルの代わりに NIS+ mail\_aliases テー ブルを使用して、メールアドレスを決定できます。詳しくは、 aliasadm(1M) と nsswitch.conf(4) のマニュアルページを参照してください。

NIS+ mail aliases テーブルの別名は以下のようになります。

*alias*: *expansion* [ *options* # " *comments*"]

表 3–5 に 4 つの列を記載します。

表 **3–5** NIS+ 別名テーブルの列

| 列         | 説明                                                   |
|-----------|------------------------------------------------------|
| alias     | 別名の名前                                                |
| expansion | sendmail /etc/mail/aliases ファイルに現れる別名の値または別<br>名のリスト |
| options   | 将来の使用のために確保                                          |
| comments  | 個々の別名に関するコメント                                        |

NIS+ mail\_aliases テーブルには、すべてのメールクライアントのエントリを含 めてください。NIS+ aliases テーブルでは、aliasadm コマンドで、エントリの 表示、作成、変更、および削除ができます。あるいは admintool の Database Manager を使用して、NIS+ メール別名を管理できます。

新規の NIS+ 別名テーブルを作成する場合は、エントリを作成する前にテーブルを 初期設定する必要があります。テーブルが存在するときは、初期設定は不要です。 NIS+ mail\_aliases テーブルの作成に関しては、40ページの「NIS+ mail\_aliases テーブルの個々のエントリを表示する」を参照してください。

aliasadm コマンドを使用するには、別名テーブルを所有する NIS+ グループのメ ンバーか、テーブルを作成したユーザーでなければなりません。

#### .forward ファイル

ユーザーは、システム管理者の手を借りることなくプログラムのカスタムセットに メールを一時的にリダイレクトまたは送信するために、ホームディレクトリ に、sendmail が使用する .forward ファイルを作成できます。メールの問題、特 に所定のアドレスに配信されないメールに関する問題の解決の際、ユーザーのホーム ディレクトリに .forward ファイルがあるかどうかを常にチェックしてください。

ユーザーによくある間違いは、host1 上のホームディレクトリの .forward ファイ ルに、user@host2 にメールを転送する設定を入れてしまうことです。メールが host2 に送られると、sendmail は NIS や NIS+ 別名で user を検索 し、user@host1 にメッセージを送り返すので、ループが発生し、メールは返送さ れてしまいます。

注 **-** root および bin アカウントは、.forward ファイルを所有できませ ん。.forward ファイルを作成すると、セキュリティ上の問題が生じます。必要な 場合には、代わりに別名ファイルを使用してメールを転送してください。

メールの配信中に .forward ファイルを調べるためには、このファイルを、ファイ ルの所有者によってのみ書き込み可能な状態にしておく必要があります。これによ り、他のユーザーによるファイルへのアクセスを防ぎます。また、ホームディレク トリのパスは、root だけが所有し、書き込める状態にしておく必要があります。特 に、.forward ファイルが /export/home/terry 内にある場合には、/export と /export/home は root だけが所有し、書き込める状態にしておかなければなりま せん。また実際のホームディレクトリに書き込めるのは、そのユーザーだけである 必要があります。.forward ファイルにはこの他にも制約があります。このファイ ルはシンボリックリンクにすることはできず、また複数のハードリンクも実行でき ません。

標準の .forward ファイルに加えて、.forward.*hostname* ファイルを作成し、特定 のホストに送信されたメールを転送できます。たとえば、ユーザーの別名を sandy@phoenix.eng.acme.com から sandy@eng.acme.com に変更した場 合、sandy のホームディレクトリ内に .forward.phoenix ファイルがあると便利 です。

```
% cat .forward.phoenix
sandy@eng.acme.com
"|/usr/bin/vacation sandy"
% cat .vacation.msg
From: sandy@eng.acme.com (via the vacation program)
Subject: my alias has changed
My alias has changed to sandy@eng.acme.com.
Please use this alias in the future.
The mail that I just received from you
has been forwarded to my new address.
Sandy
```
こうすることにより、メールを適切な場所に転送すると同時に、別名の変更を送信 者に通知できます。vacation プログラムではメッセージファイルは 1 つしか使用 できないため、この場合 1 回につき 1 つのメーッセージしか実行できないことに注 意してください。ただし、メッセージがホスト固有のものではない場合には、1 つ の vacation メッセージファイルを、複数のホストの .forward ファイルで使用でき ます。

転送メカニズムの拡張機能にはこの他に、.forward+*detail* ファイルがありま す。*detail* は、オペレータ文字以外の文字を自由に並べることができます。オペレー タ文字とは、.:%&!^[]+ です。このようなファイルを使用すると、第三者によって 自分の電子メールアドレスが使用されたかどうかを判別することが可能になりま す。たとえば、あるユーザーが、誰かに電子メールアドレス

sandy+test1@eng.acme.com を使用するように指示した場合、ユーザーは、この 別名に配信されるメールを、アドレスに送信されるメールの中から識別できます。 デフォルトにより、sandy+test1@eng.acme.com の別名に送信されたメールはす べて、この別名と .forward+*detail* ファイルと突き合わせて検査されます。ここで 一致しない場合は、そのメールは最終的に sandy@eng.acme.com に配信されます が、ユーザーは、これらのメールの To: ヘッダー内の変更箇所を調べることができ ます。

# 索引

数字

2 重機能の構成要素, 33

#### **A**

aliasadmin コマンド, 39, 43 editing によるエントリの追加 (-e), 41 エントリの削除, 43 エントリの変更, 42 個々のエントリの表示 (-m), 40, 42 コマンド行によるエントリの追加 (-a), 41 すべてのエントリの表示 (-l), 40, 42 説明, 15, 39 テーブルの初期設定 (-I), 41 aliases.dir ファイル, 16, 46 aliases.pag ファイル, 16, 45 automount master ファイル, 34 -a オプション (aliasadmin コマンド), 41

### **B**

bang 型のアドレス指定, 4, 7 -bp 引数 (sendmail プログラム), 49 -bt 引数 (sendmail プログラム), 55 -bv 引数 (sendmail プログラム), 54

### **C**

check-aliases スクリプト, 60 check-hostname スクリプト, 19, 35, 37, 60 check-permissions スクリプト, 19 confFORWARD\_PATH の定義, 51, 52 crontab ファイル, 58

-c オプション (aliasadmin コマンド), 42

### **D**

Database Manager (管理ツール) 別名管理と, 39, 74, 76 dfstab ファイル, 33 DNS MX レコード, 47 NIS+ と, 69, 72 NIS と, 70, 69 別名ファイル, 47 DTP ファイル (メールボックスに必要な容 量), 13 -d オプション (aliasadmin コマンド), 43

### **E**

/etc/automount\_master ファイル, 34 /etc/dfs/dfstab ファイル, 33 /etc/hosts ファイル NIS mail.aliases マップと, 44 メールクライアントの構成と, 35 メールホストの構成と, 36 リモートメール構成と, 29 ローカルメール専用の構成と, 29 ローカルメールとリモート接続の構成 と, 30 ログホスト, 58 /etc/inet/hosts file (ホストとしてシステムを 指定する), 12 /etc/mail/aliases.dir ファイル, 16, 45 /etc/mail/aliases.pag ファイル, 16, 45

索引 **79**

/etc/mail/aliases ファイル, vii NIS と, 43, 44 アクセス権設定, 74 エントリの削除, 46 エントリの追加, 45, 46 作成, 44, 46, 73 説明, 8, 11, 16, 34, 44, 45, 73 バイナリ形式, 16 ポストマスタ別名, 45, 47, 48 ルート別名, 45 ローカルメール専用の構成と, 28 ローカルメールとリモート接続の構成 と, 30 /etc/mail/Mail.rc ファイル, 16 /etc/mail/mailx.rc ファイル, 17 /etc/mail/main.cf ファイル, vii /etc/mail/sendmail.cf ファイル, vii /etc/mail/sendmail.cw ファイル, 17 /etc/mail/sendmail.hf ファイル, 17 /etc/mail/sendmail.pid ファイル, 17 /etc/mail/sendmail.st ファイル, 16, 17 /etc/mail/sendmailvars テーブル, 17 /etc/mail/subsidiary.cf ファイル, 17, 26, 29, 30 /etc/mail ディレクトリの内容, 16, 17 /etc/named.boot ファイル, 47 /etc/nsswitch.conf ファイル, 23, 47 /etc/shells ファイル, 19 .forward ファイルと, 60 作成, 52 /etc/syslog.conf ファイル, 56, 58 /etc/vfstab ファイル /var/mail ディレクトリのマウントと, 13, 34 メールクライアントと, 14, 34 メールサーバーと, 13 リモートメール構成と, 29 ローカルメールとリモート接続の構成 と, 30 Ethernet  $( \times - \nu \nparallel \vec{E} \cdot \vec{E} \cdot \vec{E} \cdot \vec{E}$ , 54 exporting /var ディレクトリ, 33 -e オプション (aliasadmin コマンド), 41

#### **F**

.forward+detail  $777/10$ , 60, 78 .forward.hostname ファイル, 60, 77 .forward ファイル

索引 **80** メールシステムの管理 ♦ 1998 年 11 月

許可, 60, 77 検索パスの変更, 51 シェルと, 60 無効にする, 51

#### **G**

gen-etc-shells スクリプト, 52 gethostbyname  $\exists \forall \forall \mathcal{V}$ , 68, 69

### **H**

help ファイル (SMTP), 17 hosts.byname  $\nabla$   $\nabla$   $\vec{J}$ , 68, 69

### **I**

in.comsat デーモン, 19 -I オプション (aliasadmin コマンド), 41

#### **L**

-l オプション (aliasadmin コマンド), 40, 42

### **M**

mail.aliases マップ, vii mail.local メールプログラム, 17, 21 Mail.rc ファイル, 16 mailcompat フィルタ, 16 mailq  $\exists \forall \forall$  ); 16, 49 .mailrc ファイル, 11, 73 mailstats プログラム, 16, 58 mailtool コマンド 説明, 2, 20 デフォルトの設定, 16 mailx.rc ファイル, 17 mailx コマンド 説明, 2, 16 デフォルトの設定, 17 別名の展開, 23 mail\_aliases テーブル, vii mail コマンド, 15 main-v7sun.mc ファイル, 18, 38 main.cf ファイル 説明, 17, 26 メールゲートウェイの構成, 26, 37 メールホストの構成, 12, 36, 37

ローカルメールとリモート接続の構成 と, 30 makefile ファイル, 18 makemap コマンド, 46 makemap プログラム 説明, 20 mconnect プログラム, 16, 55 mqueue ディレクトリ, 20 MX (メール交換) レコード (DNS), 47 -m オプション (aliasadmin コマンド), 40, 42 -M 引数 (sendmail プログラム), 49

#### **N**

named.boot ファイル, 47 newaliases プログラム, 16, 45, 74 NFS でマウントされたファイルシステム メールクライアント, 33 - 35 メールサーバーと, 13, 33 メールボックスと, 8, 33 NIS DNS と, 70, 69 hosts.byname  $\triangledown$   $\upsilon$   $\upsilon$   $\upsilon$ , 68, 70 sendmail プログラム条件, 67, 69 別名, 8, 43, 44 管理, 11, 43, 44, 75 作成, 43, 44, 75 ルート別名, 44 /etc/mail/aliases ファイルと, 43, 44 説明, 75 ホストの別名, 36 ポストマスタ別名, 44, 47 メールドメイン名, 68, 70 メールの転送と, 28 リモートメール構成と, 29 ローカルメール専用の構成, 29 ローカルメールとリモート接続の構成 と, 30 NIS+ DNS と, 69, 72

sendmailvars.org\_dir ファイル, 19, 71 sendmail プログラム条件, 67, 69

別名, 8, 43, 75 エントリの削除, 43 エントリの追加, 41 エントリの変更, 42 管理, 11, 15, 39, 43 作成, 41, 75 初期設定, 41 説明, 75, 76 表示, 39, 40 ホストの別名, 36 ポストマスタ別名, 47 ホストテーブル, 71, 72 メールドメイン名, 68, 72 メールの転送と, 28 リモートメール構成と, 29 ローカルメール専用の構成, 29 ローカルメールとリモート接続の構成 と, 30 nistbladm  $\exists \forall \forall$   $\forall$   $\forall$  71 nsswitch.conf ファイル, 23, 47

## **O**

\$OPENWINHOME/bin/mailtool コマンド, vii Oq オプション (sendmail.cf ファイル), 50 owner-owner メールボックス名, 9 owner 接頭辞 封筒の変更, 9 メールボックス名, 8, 60

### **P**

PID (リスニングデーモンの PID) の表示, 17 postmaster メールボックス, 8 作成, 47, 49 テスト, 54 必要, 28 PostScript ファイル (メールボックスに必要な 容量), 13

# **Q**

-q 引数 (sendmail プログラム), 50

### **R**

-request suffix, mailbox names, 8 rmail プログラム, 16

-R 引数 (sendmail プログラム), 49

### **S**

sendmail.cf ファイル オプション Oq (待ち行列の要素), 50 クラス sendmailvars.org\_dir テーブル, 19 sendmailvars テーブルと, 17 クラスを含むファイル, 17 時間間隔, 26 メールが配信される速さ, 26 メッセージのタイムアウト, 26 読み取りのタイムアウト, 26 説明, 17, 21, 25 ネームサービスとの相互作用, 67, 69 配信モード, 26 必要, 28 変数 設定, 17 ベンダー (V), 65 マクロ sendmailvars テーブルと, 17 sendmailvars.org\_dir テーブル, 19 ファイル内容, 17 メールクライアントと, 26 メールゲートウェイ, 14, 26, 37 メールサーバーと, 26 メールプログラム 説明, 3, 4 メールホスト, 26, 36 レベル (V), 65 ロードを制限する, 26 ログレベル, 26 sendmail.hf ファイル, 17 sendmail.mx プログラム, 22 sendmail.pid ファイル, 17 sendmail.st ファイル, 16, 17 sendmailvars.org\_dir テーブル, 19, 71 sendmailvars テーブル, 17 sendmail プログラム, vii, 22, 76 /user/binリンク, 16 SMTP と, 21, 67 新しい機能, 59 引数 –C (構成ファイルの選択), 38 インターネットのメールゲートウェイ, 25 索引 **82** メールシステムの管理 ♦ 1998 年 11 月

エラーメッセージのログプログラム, 56, 58 エラーメッセージのログをとる場所, 20 機能, 2, 21, 23, 25 許可, 60 構成テーブル, 17 構成ファイルオプション, 62 コマンド行オプション, 61 コンパイルフラグ, 64 システムログと, 20, 56, 58 使用するユーザー別名, 23 説明, 17, 21, 23 送信ファイル, 76 代替コマンド, 65 他のメールプログラムとの対話, 24 テスト, 55 デフォルト, 5 ドメイン名と, 5 ネーミングスキーム、承認された, 21 ネームサービス条件, 67, 69 引数 -bv (詳細表示), 54 -bp (メール待ち行列の印刷), 49 -bt (テスト表示), 55 -q (待ち行列の間隔および待ち行列の サブセット), 50 -R (受信者の選択), 49 -v (詳細表示), 50, 54 別名の使用, 75 ホスト名の設定と, 60 ポリシーと構造, 2 ポリシーと仕様, 4 メールボックスの作成, 34 ユーザーとのインタフェース, 2 sendmail プログラム 再起動, 39 sharing /var ディレクトリ, 33 shells ファイル, vii SMTP (簡易メール転送プロトコル) sendmail プログラムと, 21, 67 ヘッダー, 3 ヘルプファイル, 17 メール配信エージェント, 4 SMTP ポート (mconnect が接続できない場 合), 56 smtp メールプログラム 説明, 3

solaris-antispam.m4 ファイル, 18 solaris-generic.m4, 51, 52 solaris-generic.m4 ファイル, 18 solaris2.m4 ファイル, 19 solaris2.ml.m4 ファイル, 19 subsidiary-v7sun.mc ファイル, 18 subsidiary.cf ファイル, 17, 26, 28 - 30 SunOS 4.1 メールボックスフォーマットに格納する フィルタ, 16 syslog.conf ファイル, 56, 58 syslogd プログラム, 20, 56, 58

#### **T**

TCP/IP ネットワーク sendmail プログラムと, 21 メール配信エージェント, 3

#### **U**

UNIX 間のコピー, vii /usr/bin/aliasadmin コマンド, vii /usr/bin/mailcompat フィルタ, 16 /usr/bin/mailq コマンド, 16, 49 /usr/bin/mailstats プログラム, 16, 58 /usr/bin/mailx コマンド, vii /usr/bin/mail コマンド, 2, 15, 21 /usr/bin/mconnect プログラム, 16, 55 /usr/bin/newaliases プログラム, 16, 45, 74 /usr/bin/rmail プログラム, 16 /usr/bin/vacation  $\exists \forall \forall$  | 16, 24 /usr/bin ディレクトリ (メールサービスの内 容), 15 /usr/lib/mail.local メールプログラム, 17, 21 /usr/lib/mail/cf/main-v7sun.mc ファイル, 18 /usr/lib/mail/cf/makefile ファイル, 18 /usr/lib/mail/cf/subsidiary-v7sun.mc ファイ ル, 18 /usr/lib/mail/domain/solaris-antispam.m4 ファイル, 18 /usr/lib/mail/domain/solaris-generic.m4 ファイル, 18 /usr/lib/mail/ostype/solaris2.m4, 19 /usr/lib/mail/ostype/solaris2.ml.m4, 19 /usr/lib/mail/sh/check–hostname スクリプ ト, vii

/usr/lib/mail/sh/check–permissions スクリ プト, vii /usr/lib/mail ディレクトリ、メールサービス 内容, 18 /usr/lib/sendmail プログラム, vii /usr/lib ディレクトリ (メールサービスの内 容), 17 /usr/sbin/in.comsat デーモン, 19 /usr/sbin/makemap コマンド, 46 /usr/sbin/makemap データベースメーカー 説明, 20 /usr/sbin/syslogd エラーメッセージのログの プログラム, 56, 58 /usr/sbin/syslogd エラーメッセージのログを とる場所, 20 uucp—old メールプログラム, 3 説明, 4 UUCP (UNIX 間のコピープロトコル) sendmail プログラムと, 21 UUCPを使用したメールプログラム, 3 経路依存のアドレス指定と, 7 経路に依存しないアドレス指定, 6 uucp メールプログラム sendmail プログラムと, 22 メール構成のテスト, 54 ! (uucp メールヘッダーの), 4, 7 uux メールプログラム, 4

### **V**

vacation  $\exists \forall \forall \forall$ , 16, 24 /var/mail/username ファイル, 7, 21 /var/mail ディレクトリ sendmail プログラムで作成されるメール ボックス, 34 オートマウント, 13, 34 マウント, 13, 34 メールクライアントの構成と, 34, 35 メールサーバーの構成と, 13, 33, 34 リモートメール構成と, 29 リモートメール専用の構成と, 29 ローカルメール専用の構成と, 28 ローカルメールとリモート接続の構成 と, 30 /var/spool/mqueue ディレクトリ, 20 /var ディレクトリ, 33 vfstab ファイル, vii

索引 **83**

V 制御ライン (sendmail.cf ファイル), 65 -v 引数 (sendmail プログラム), 50, 54

#### あ

アクセス権, vii アスタリスク (\*) ポストマスタパスワードの, 48 アットマーク (@) アドレス中の, 6 アドレスの, 4 アドレス, vii, 4, 6, 66 bang  $\mathbb{Z}$  (!)  $\oslash$ , 4, 7 アドレス指定の動作, 66, 67 アドレス中の @, 4 アドレス内のパーセント記号, 9 アドレスの中の @, 6 大文字と小文字の区別, 4, 5 解決エージェント, 2, 32 経路依存, 7 経路に依存しない, 6 検証, 16, 55 説明, 4, 6 メール, 6 ローカル, 4, 9

#### い

移動 メール待ち行列の, 49 印刷 メール待ち行列, 49 インターネットメールゲートウェイとしての sendmail プログラム, 25

#### え

エラー検出, vii エラーメッセージ ログプログラム, 56, 58 ログをとる場所, 20

#### お

オーディオファイル (メールボックスに必要な 容量), 13

索引 **84** メールシステムの管理 ♦ 1998 年 11 月

オートマウント (/var/mail ディレクトリ), 13, 34 大文字と小文字の区別 ドメインアドレス, 4, 5 オプション, vii ドメイン名 sendmail プログラムと, 21

#### か

書き換えのルール, vii 確認, vii カスタムメールプログラム (ユーザー指定), 24 下線 (\_) (メールボックス名の), 8 簡単なメール転送プロトコル, vii 感嘆符 (!) (uucp メールヘッダーの), 4, 7 管理ツール (Database Manager) と別名管 理, 39, 74, 76

#### き

キーマップ 作成, 46 強制処理 待ち行列の, 49 メール待ち行列の, 49

#### く

クライアント, vii クラス sendmailvars.org\_dir テーブル, 19 sendmailvars テーブルと, 17 ファイル内容, 17 グループ独自のメーリングリスト, 24

#### け

経路依存のアドレス, 7 経路に依存しないアドレス指定, 6 ゲートウェイ, vii

#### こ

```
構成, vii, 32, 48
   概要, 32, 33
   構成の管理, 49, 58
   構成のテスト, 53
```
準備, 33 複数機能の構成要素, 33 メールクライアント, 34, 35 メールゲートウェイ, 14, 15, 32, 37 メールサーバー, 33, 34 メールホスト, 12, 35, 37 構成タイプ 一般的な構成, 30 構成テーブル, 17 構成の種類, 11, 15 一般的な構成, 11 基本要素, 11 ローカルメール専用, 29 構成のタイプ, 28 2 つのドメインと 1 つのゲートウェイ, 31 基本要素, 28, 32 リモートメール, 29 ローカルメール専用, 28 ローカルメールとリモート接続, 30 構成ファイル, vii 選択, 38 新規オプション, 62 説明, 25 デフォルト, 25 メールクライアント, 26 メールゲートウェイ, 26 メールサーバー, 26 メールホスト, 26 コマンド行引数, vii 小文字, vii

#### さ

サーバー, vii 最上位のドメイン, 5 最大時間, vii 削除 /etc/mail/aliases ファイル, 46 NIS+ mail\_aliases テーブル内の別名, 43 作成, vii /etc/shells ファイル, 52 postmaster メールボックス, 48 キーマップ, 46 メールの構成ファイル, 38

# し

シェル

.forward ファイルと, 60 時間間隔, 26 メールが配信される速さ, 26 メッセージのタイムアウト, 26 読み取りのタイムアウト, 26 システムログ, 20, 56, 58 自動応答, vii 受信者, vii 検証, 54 選択, 49 詳細表示 (sendmail プログラム), 50, 54 診断情報, vii

### す

スピード, vii メール配信, 26 スプール空間,メールサーバーの, 33

#### せ

制限, vii 正常に送信されなかったメッセージ, vii セキュリティ /etc/mail/aliases ファイル, 74 .forward ファイル, 60 許可, 60 別名データベース, 74 メールゲートウェイ, 15 セットアップ, vii

### そ

送信だけを許可するモード, 16 送信に失敗したメッセージ, vii 送信ファイル, 76 挿入, vii ソフトウェア構成, 11 ソフトウェアの構成要素, 2

### た

妥当性検査, vii 他のシステムへの接続 検証, 16 検証, 55

索引 **85**

#### ち チェック 受信者の検証, 54 別名, 54

### つ

追加 /etc/mail/aliases ファイル, 45, 46 NIS+ mail\_aliases テーブルへの引数, 41 別名の NIS+ mail\_aliases テーブル, 41 追跡メッセージ, 58 通信プロトコル, vii 通知デーモン, 19

#### て

データベース, vii データベースの初期設定 NIS+ mail\_aliases テーブル, 41 データベースファイル makemap プログラムの説明, 20 データベース (別名), vii テーブル (別名), vii デーモン, vii, 17 mail-notification デーモン, 19 /usr/sbin/in.comsat デーモン, 19 メールプログラムデーモン, 58 テスト, vii sendmail プログラム, 55 他のシステムへの接続, 16, 55 ホスト名の構成, 35, 37 メール構成, 53 デバック, vii mconnect プログラム, 16 デバッグのための mconnect プログラ ム, 55 デフォルト /etc/syslog.conf ファイル, 56, 57 mailtool コマンドの, 16 mailx コマンドの, 17 sendmail プログラム, 5 syslogd メッセージの表示, 56 構成ファイル, 25 メールプログラム, 3 デフォルトのシェル .forward ファイルと, 60

転送エージェント, vii 定義, 2 転送ファイル, 76

#### と

統計情報, 16 ドット (.) ドメインアドレス内の, 4 メールボックス名, 8 ドメイン, 5 2 つのドメインと 1 つのゲートウェイの 構成, 31 定義, 4 ドメイン別名 (DNS別名), 47 ドメイン名, vii SMTP による追加, 3 大文字と小文字の区別, 4, 5 説明, 4, 5 名前空間のドメイン名, 5 メールドメイン名, 5, 67 - 69 トランスポートエージェント, vii

### な

名前空間のドメイン名, 5 名前の書き換えのルール, vii

#### ね

```
ネーミング, vii
  sendmail プログラムの方式, 21
  別名, 10
  メールボックス, 8
ネームサービス, vii
  sendmail とネームサービスとの相互作
          用, 67, 69
```
#### は

パーセント記号 (メールボックス名内の), 9 ハードウェアの構成要素, 15 ハードウェア要素, 11 配信エージェント, vii 配信されなかったメール 問題解決, 54 配信されなかったメッセージ, vii 格納, 20

索引 **86** メールシステムの管理 ♦ 1998 年 11 月

タイムアウト, 26 問題解決, 76 配信される速さ, 26 配信モード, 26 ハイフン (-), vii バックアップとメールサーバー, 13

#### ひ

引数, vii 表記上の規則, ix 表示, vii NIS+ mail\_aliases テーブル, 40 メール待ち行列の, 16

#### ふ

ファイル, vii メールサービス, 15, 23 複数機能の構成要素, 33 フラグ, vii プログラム, vii メールサービス, 15, 76 プロトコル, vii sendmail プログラムと, 21

#### へ

ヘッダー SMTP, 3 uucp, 3 ヘッダー経由の追跡メッセージルート, 58 別名, 9, 11, 39, 48 DNS, 47 .mailrc ファイル, 11, 73 NIS+ (mail\_aliases  $\bar{\tau}$  –  $\vec{\nu}$  ), 8, 43, 75 NIS (mail.aliases マップ), 8, 43, 44 sendmail による使用, 23, 75 SMTP 反転, 3 一意という条件, 39 検証, 54 更新要求の処理, 28 作成, 10, 39, 48 使用, 9, 11 定義, 9 データベースのアクセス権設定, 74 ネーミング, 10 必要, 28

必要性, 10 別名ファイルの移植性と柔軟性, 10 メールクライアントの構成と, 35 ユーザー自身の作成, 11 ループ, 54 ローカルアドレスと, 4 /etc/mail/aliases ファイル NIS と, 43, 44 アクセス権設定, 74 エントリの削除, 46 エントリの追加, 45, 46 作成, 44, 46, 73 説明, 8, 11, 16, 34, 44, 45, 73 バイナリ形式, 16 ポストマスタ別名, 45, 47, 48 ルート別名, 45 ローカルメール専用の構成と, 28 ローカルメールとリモート接続の構 成, 30 NIS+ (mail\_aliases  $\bar{\tau} - \vec{\tau} \, \nu$ ) エントリの削除, 43 エントリの追加, 41 エントリの変更, 42 管理, 11, 15, 39, 43 作成, 41, 75 説明, 75, 76 初期設定, 41 表示, 40 ホストの別名, 36 ポストマスタ別名, 47 NIS (mail.aliases  $\forall$   $\forall$   $\forall$ ) 説明, 75 /etc/mail/aliases ファイル, 43, 44 管理, 11, 43, 44, 75 作成, 43, 44, 75 ホストの別名, 36 ポストマスタ別名, 44, 47 ルート別名, 44

索引 **87**

作成 DNS 別名ファイル, 47 /etc/mail/aliases ファイル, 44, 46, 73 .mailrc ファイル, 73 newaliases プログラム, 45, 74 NIS+ mail\_aliases テーブル, 41, 75 NIS 別名マップ, 43, 44, 75 概要, 9, 11, 39 ポストマスタ, 47, 48 ユーザー自身の作成, 11 例, 10 データベースの初期設定 NIS+ mail\_aliases  $\bar{\tau}$  - ブル, 41 ホスト DNS, 47 NIS と NIS+ の, 36 ポストマスタ /etc/mail/aliases ファイル, 45, 47, 48 NIS または NIS+, 44, 47 設定, 47, 48 ルート /etc/mail/aliases ファイル, 45 NIS, 44 変更 /etc/mail/aliases ファイル, 45, 46 /etc/shells ファイル, 52 .forward ファイルの検索パス, 51 NIS+ mail\_aliases テーブル内の別名, 42 編集, vii 変数 (sendmail.cf ファイル), 17 ベンダー sendmail.cf での指定, 65

#### ほ

ホスト, vii ホストファイル, vii ポストマスタパスワードのフィールド, 48 ポストマスタ別名 /etc/mail/aliases ファイル, 45, 47, 48 NIS または NIS+, 44, 47 設定, 47, 48

#### ま

マウント, vii /var/mail ディレクトリ, 13, 34 マクロ (構成)

索引 **88** メールシステムの管理 ♦ 1998 年 11 月

sendmailvars.org\_dir テーブル, 19 sendmailvars テーブルと, 17 ファイル内容, 17 待ち行列, vii マップ (別名), vii

#### む

無効にする .forward ファイル, 51

#### め

メールアドレス, vii 定義, 6 メールエラー owner 接頭辞, 9 メールクライアント NFS でマウントされたファイルシステム と, 33 - 35 構成, 34, 35 構成ファイル, 26 自動作成されるメールボックス, 34, 35 定義, 14, 32 メールサーバーと, 13 リモートメール構成と, 29 リモートメール専用の構成と, 30 リモートモード, 14, 66 ローカルメール専用の構成と, 28 ローカルモード, 66 メールゲートウェイ 2 つのドメインと 1 つのゲートウェイの 構成, 31 sendmail.cf ファイルと, 14, 26 SMTP, 3 ゲートウェイとしての sendmail プログラ ム, 25 構成, 14, 15, 32, 37, 38 構成ファイル, 26 セキュリティと, 15 定義, 14, 32 適しているシステム, 37 テスト, 54 ローカルメールとリモート接続の構成 と, 30 メール交換 (MX) レコード (DNS), 47 メール構成の管理, vii, 49, 58

メール構成ファイル, vii メールコマンド, 2, 21 メールサーバー, 13 2 重機能, 33 2 つのドメインと 1 つのゲートウェイの 構成, 31 NFS でマウントされたファイルシステ ム, 13, 33 構成, 33, 34 構成ファイル, 26 定義, 13, 32 適しているシステム, 13 バックアップと, 13 必要な容量, 13 メールクライアントと, 13 メールボックス, 7, 9, 13 リモートメール構成と, 29 ローカルメール専用の構成と, 28 ローカルメールとリモート接続の構成 と, 30 メールサービス 管理, 49, 58 構成, 11, 15, 28, 32, 48 ソフトウェア構成, 11 ソフトウェアの構成要素, 2 テスト, 53 ハードウェアの構成要素, 15 ハードウェア要素, 11 プログラムとファイル, 15, 76 メールシステムの計画, 28 問題解決, 53, 58, 76 メールシステムの計画, 28 メールセキュリティ, vii メール接続 (のテスト), 16, 55 メール送信情報, vii メール通知デーモン, 19 メールデーモン, vii メール転送 指定, 24 メール転送エージャント, vii メールドメイン名, vii, 5, 67 - 69 メールトランスポートエージェント, vii メールの構成, vii メールの送信, vii メールの転送 セットアップ, 28 メールに関する問題解決とメールの送 信, 76

メールについての問題解決とメールの転 送, 76 メールの待ち行列 メールサーバーと, 13 メッセージのタイムアウト, 26 メールの問題, vii メール配信エージェント, vii メールプログラム mail.local メールプログラム, 17, 21 smtp メールプログラム, 3 Solaris メールプログラムに記述された, 3, 4 uucp-old メールプログラム, 3, 4 uucp メールプログラム, 54 uux メールプログラム, 4 カスタム (ユーザー指定), 24 定義, 3 メールプログラムデーモン, 58 メールヘッダー, vii メール別名, vii メールホスト, vii, 12, 13 2 重機能, 33 2 つのドメインと 1 つのゲートウェイの 構成, 31 sendmail.cf ファイル, 26, 36 構成, 12, 35, 37 構成ファイル, 12, 26 定義, 12, 32 適しているシステム, 12, 35 ネームサービスと sendmail プログラム と, 68, 69 メールホストとしてシステムを指定す る, 12 リモートメール構成と, 29 ローカルメール専用の構成と, 28 ローカルメールとリモート接続の構成 と, 30 別名 DNS, 47 NIS と NIS+ の, 36 メールボックス, vii NFS でマウントされたファイルシステ ム, 8, 33 NIS のルート, 44 sendmail プログラムによる自動作成, 34, 35 オートマウント, 35

索引 **89**

スプール空間, 33 定義, 7, 13 ネーミング, 8 場所, 7, 8 必要, 28 必要な容量, 13 ファイル, 20 メールサーバーと, 6, 8, 13 メールプログラム, 17, 21 メールマクロ, vii メール待ち行列, 49 移動, 50 印刷, 49 強制処理, 49 サブセットを実行する, 49 表示の, 16 古いメール待ち行列の処理, 50 メールメッセージ, vii タイムアウト, 26 追跡, 58 メールユーザーエージェント mailtool コマンド, 2, 16, 20 mailx コマンド, 2, 16, 17, 21 mail コマンド, 15, 21 説明, 2, 15 メールコマンド, 2 メールルーター, vii メッセージ, vii メッセージ追跡, 58 メッセージのタイムアウト, 26 メッセージヘッダー, vii メッセージ待ち行列, vii

#### も

問題, vii 問題解決, vii, 53, 59, 76 MAILER-DAEMON メッセージと, 58 mailstats プログラムと, 58 sendmail プログラム, 55 システムログと, 58 所定のアドレスに配信されないメール, 76 送信ファイルと, 76 他のシステムへの接続の検証, 55 追跡メッセージルート, 58 配信されなかったメール, 54, 76 別名の, 54

#### ゆ ユーザー カスタムメールプログラムの指定, 24 ユーザーによって作成された別名, 11 ユーザーエージェント, vii ユーザー名 メールボックス名, 8

#### よ

読み取りのタイムアウト, 26

#### り

リスト, vii リスニング リスニングデーモンの PID, 17 リモートメール構成, 29 リモートモード メールクライアント, 66 リレードメインファイル 説明, 17 リレーホスト, vii リレーメールプログラム, vii リンク (/usr/bin ディレクトリの), 16

#### る

ルーター, vii, 2, 22 ルーティング 説明, 66, 67 ローカルアドレス, 4 ルート別名 /etc/mail/aliases ファイル, 45 NIS, 44 ループ (別名の), 54 ルールセット, vii

#### れ

レベル sendmail.cf での指定, 65

#### ろ

ローカルアドレス, 4, 9 ローカル別名ファイル, vii

索引 **90** メールシステムの管理 ♦ 1998 年 11 月

ローカルメール専用の構成, 28, 29 ローカルメールとリモート接続の構成, 30 ローカルモード メールクライアント, 66 ロードを制限する, 26 ログ

システム, 20, 56, 58 ログホスト, 56, 58 ログレベル /etc/syslog.conf ファイル, 58 sendmail.cf ファイル, 27